### *WELCOME* ...

To the happy family of satisfied WORLDE electronic musical instrument owners! To get the most out of the many features and functions of the digital piano, please be sure to read carefully this manual and keep it at hand for future reference.

### **MAIN FEATURES**

- 88-key standard piano touch response and hammer action keyboard
- 163 different kinds of well-chosen voices, including 4 voices of Chinese
- folk instruments(Trichord, Gu-zheng, Erhu, Suona)  $\bullet$
- Voice setting function, Relative voice parameter will be selected automatically after choosing one voice
- Almost including 100 popular accompaniment styles in the world. Each rhythm has its own intro,  $\bullet$
- Various types of commonly-used voices and styles for rapid choice
- With 9 groups of percussion instrument and <sup>a</sup> special-effect-voice, including <sup>a</sup> group of Chinese  $\bullet$
- Chinese traditional percussion instrument.
- Be able to synthesize certain digital effects like the reverb, chorus, and pitch bend, which could
- create various sound field effects. $\bullet$
- Minus Channel Mode and Repeated Playback function are excellent for teaching and practicing.
- Song Recording function can record one accompaniment track and five melody tracks.
- Be able to record user's songs
- Beautiful demo songs, making great contributions to lifting your performance level.
- Memory Bank can reserve at most 8 panel parameter settings and each setting can be recalled whenever you want.
- MIDI function makes your instrument able to connect to any other standard MIDI system.
- USB function makes your instrument able to edit rhythm and write rhythm with voice software after connecting with compu ter.

# **CONTENTS**

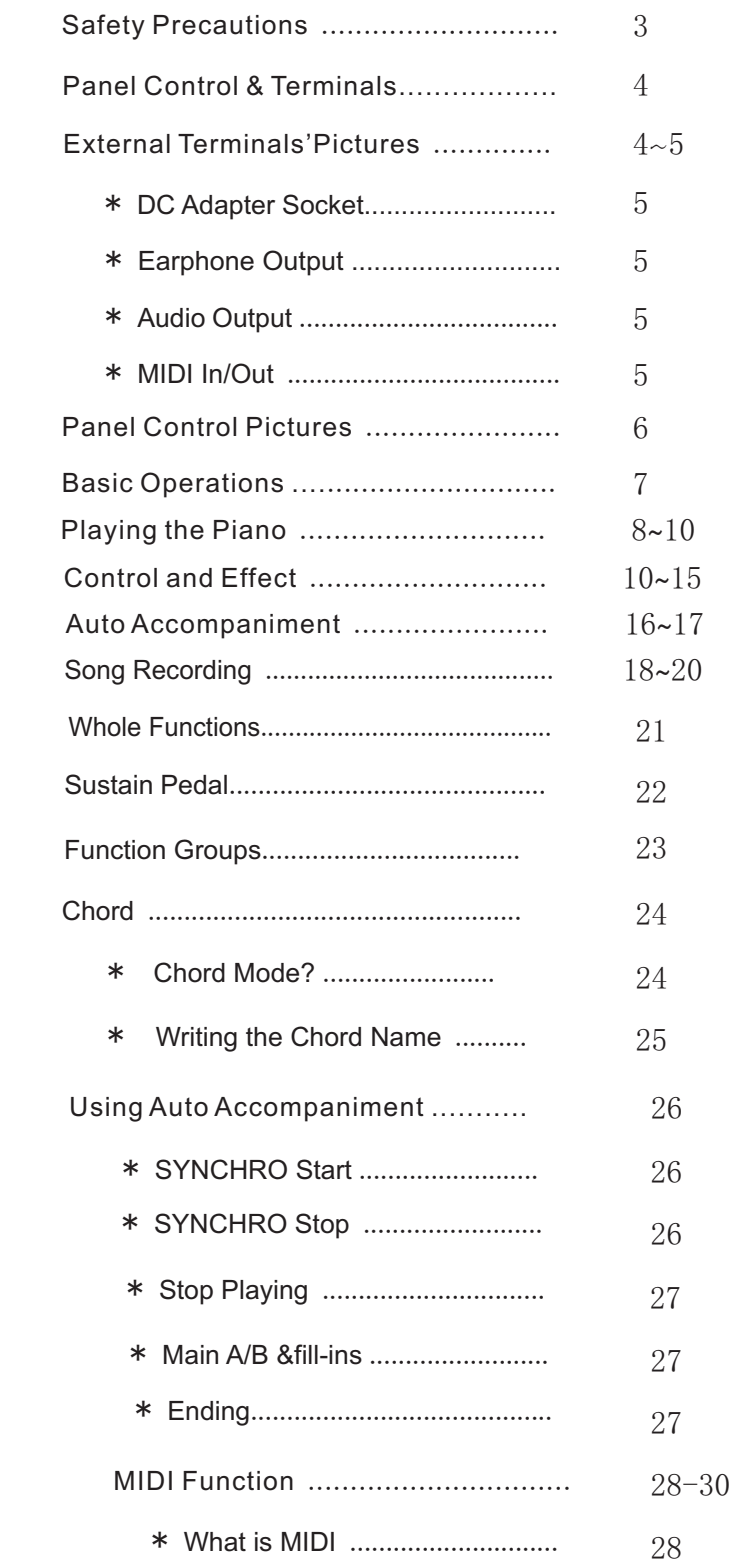

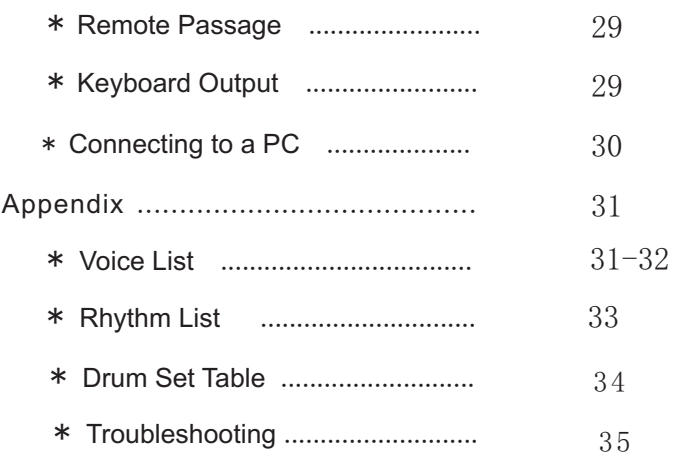

#### Locations:

- Avoid exposure to sunlight。
- Do not place the item in or near overheated places like car or over for a long time。
- Do not place the item in places of moisture, dirty and vibrated.
- Do not place the item near facilities with strong electromagnetic such as television and radio。
- Avoid strong crash and scratches with hard object.
- $\blacksquare$  Turn off the power supply when not in use. If the item is not in use for a long time.
- Cut the power supply if any of the following occur:
- Power supply cable is damaged。
- Fluid is splashed into/onto the item.
- Thundering。
- When cutting the power supply, plug out the power socket, rather than pull the cable。
- When connecting to an external power supply, mind the maximum rated power.
- Clean the item with soft and clean cloths. Few amounts of neutral cleanser could be used but never use solvents which would damage the finishing of the piano, such as alcohol, benzene, paint, or diluents

W8830A

### ● Setting up of W8830A

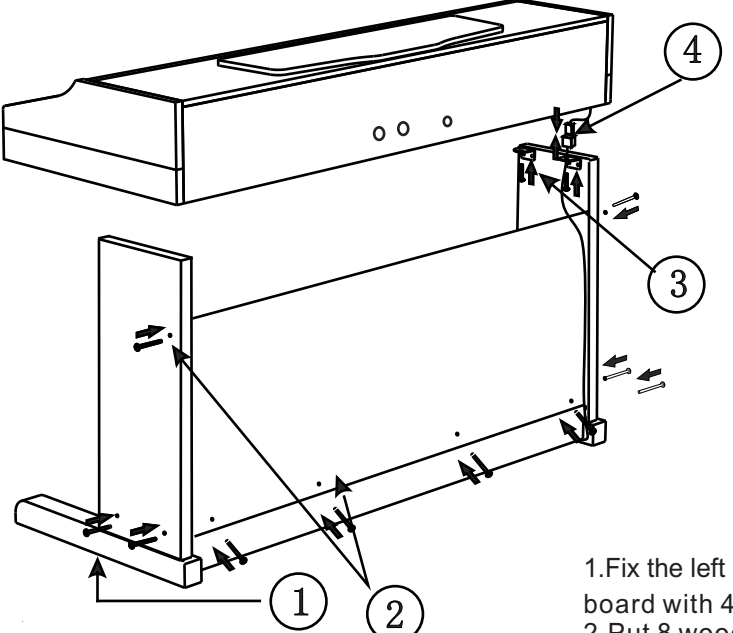

1.Fix the left and right feet on the ground board with 4 black screws at each side. 2.Put 8 wooden screws into the small holes

in the front left and right feet, 4 for each side. Then fix these feet separately on the ground board and ground feet.

3.Place the piano body onto the plank, and fix it with 4 zinc-gilded screws at each side as shows in the illustration.

4.Connect the cable of foot switch with the socket cable (As shown in the illustration).

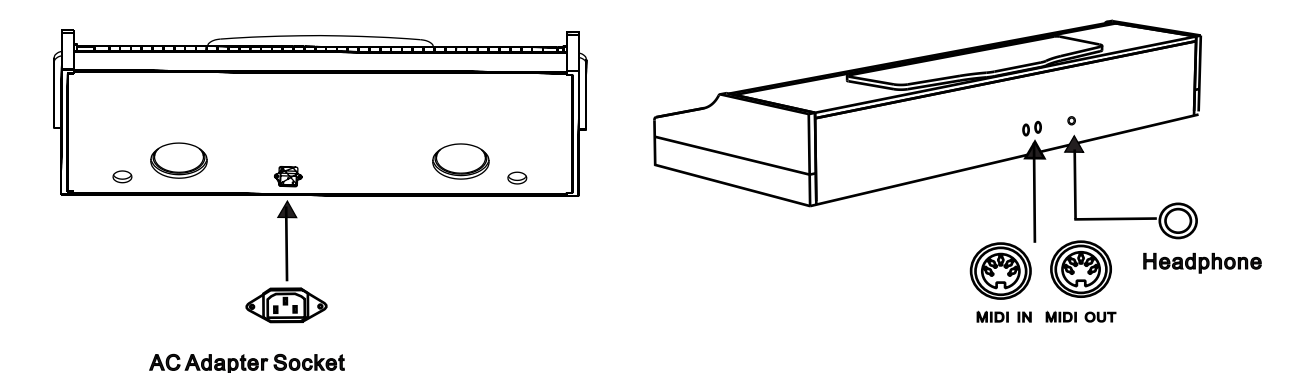

### ● External Terminals

# Penal Control

### **AC Adapter Socket**

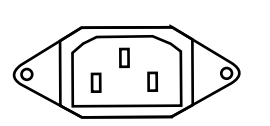

This instrument can be supplied by connecting the output and input terminal of the power cord to the socket and 220V AC Adapter.

### **Earphone Output**

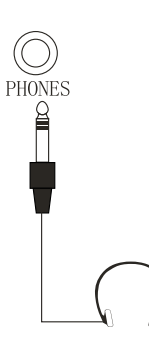

Put a standard earphone to connect this instrument's PHONE plug. While connection is made, you may only hear the sound inside the earphone and practice the music without disturbing the others.

**Audio Output** 

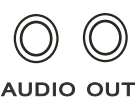

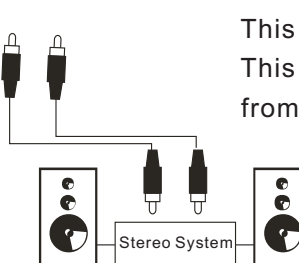

This plug can also be connected to the speaker to have a stereo system. This can be used when making a performance. Original signals come from audio output while processed signals from the Earphone output.

### MIDI Input/Output

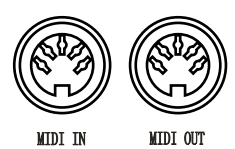

MIDI IN receives data from the outside MIDI devices connected(e.g. Sequencer). MDI OUT sends MIDI data of this instrument.

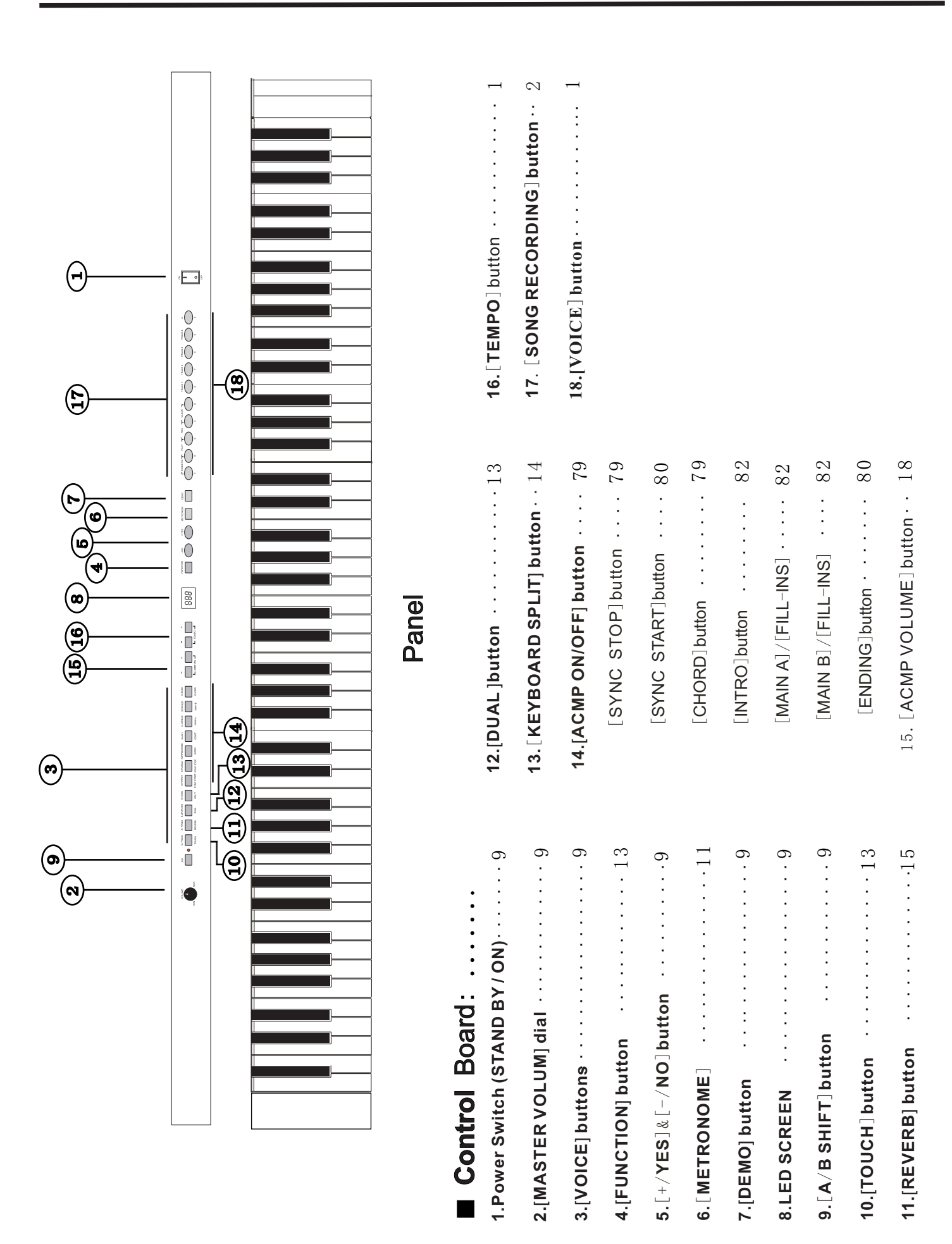

W8830A

### ■ **Turn on the Power**

- Open the keyboard cover, and set up the music stand.
- Before connecting to the alternating current, set the Power Switch to 0 position. Plug the power cable output into the AC Power Socket, then connect the power cable input with alternating current. Set the Power Switch to 1 position, then the screen shows 001, and then adjust the Master Volume dial to set the volume you want.

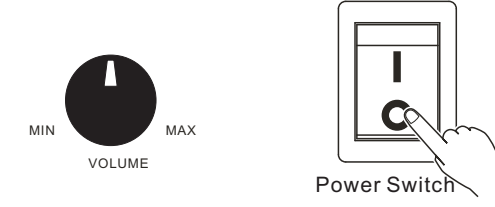

#### Notice:

- You should wait another 2 or 3 seconds to restart this instrument after you just turn it off, for it needs this time to make the internal circuit this instrument after you just turn it off, for it<br>needs this time to make the internal circuit<br>• discharge completely. Otherwise, some abnormal
- During normal performance, the master volume should be set to max. 3/4position, as some voices will distort if the volume is over 3/4. phenomenon might occur during the performance.

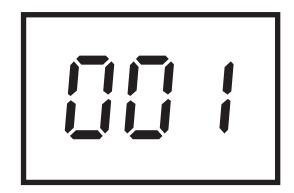

### A/B Shift Functions

●LED lighting shows the auto accompaniment and effects mode, otherwise, the voice mode is on.

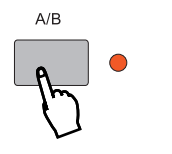

DEMO SONGS

- There are all together 22 to 100 demonstration songs in this instrument, which thoroughly display its excellent \* quality in the tone and melody. You can get a general idea of this instrument through them.
- Press the [DEMO] button, this piano will play all the demo songs automatically. The screen shows [E.0.1.]. The songs will be played in order and circularly before being stopped.  $\bullet$

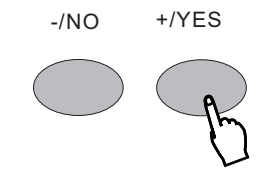

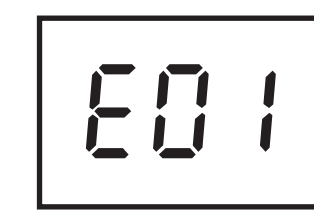

DEMO SONG

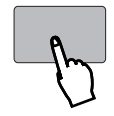

# PLAY THE PIANO W8830A

### SONG PAUSE FUNCTION

- \* This function will make a pause of the song. Press this button again can restart the song from the stopped point.
- **•** In auto accompaniment mode, press the [SYNC START/STOP] can stop the present demo song being played. If you press [PLAY/STOP] button again the demo song will be played again. No parameter for this shows on the screen.

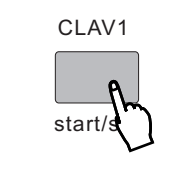

FF/REW FUNCTION

- With this function you can Control the FF/REW function freely when them songs are being played.
- In auto accompaniment, press the [MAIN A/AUTO FILL/REW] button after playing the demo songs will move the song back toward the beginning. Press the [MAIN B/AUTO FILL/FF] can fast forward the song being played.

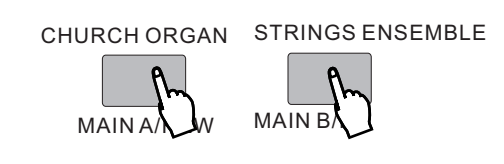

### MINUS CHANNEL MODE

- $\bm{\ast}\;$  Under this mode, the left/right part of the keyboard of the demo can be closed in order to make you more convenient to follow the playing. The relative parameter shows on the screen.
- **Press the [Function] button to"J00" (minus channel mode). Press**  $[+/YES]$  **and**  $[-/NO]$  **buttons to** close the appointed part. The parameter is "J00-J01-J02"

# PLAYING THE PIANO

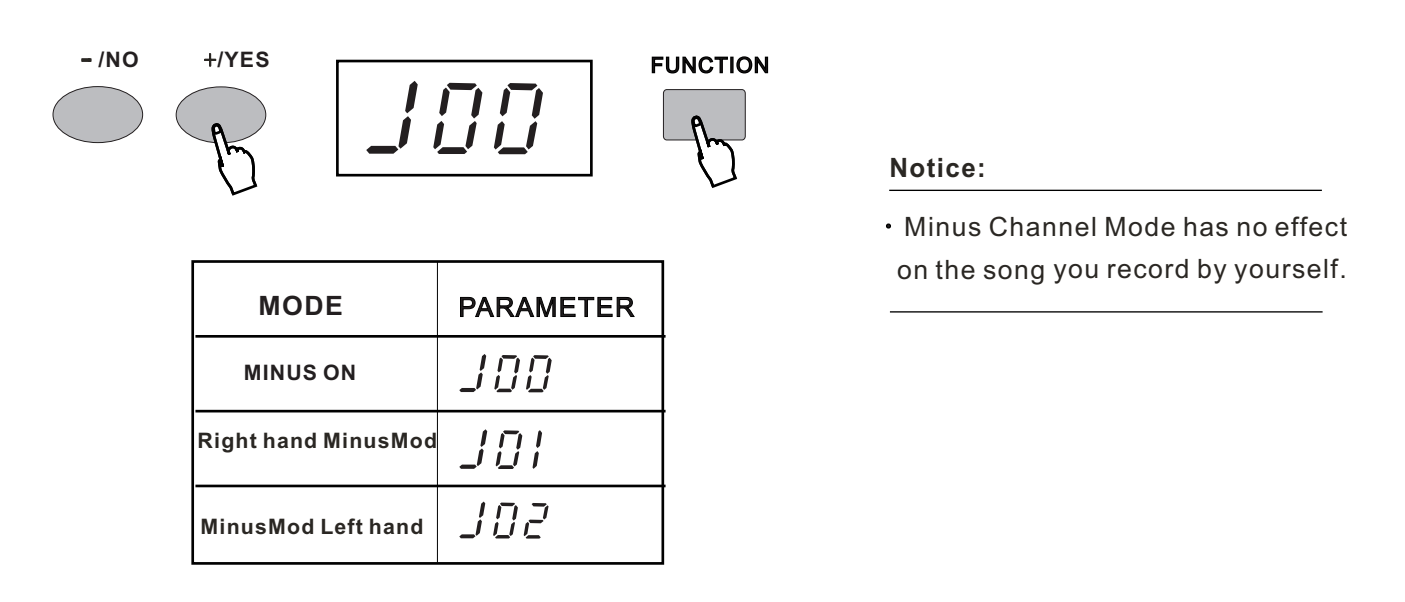

### **REPEATED PLAYBACK**

This function lets you repeat a certain part of the song. During playback, press the [CHORD] button at the shows in the screen). Then it can repeatedly play the part you desired until you press the [CHORD] button again or when the demo song is being stopped playing. \* beginning of your desired part(no parameter shows in the screen) and press it again at its end(no parameter

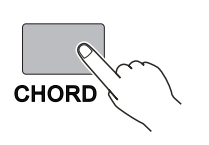

Notice:

. If you set the point A only, the repetition will start from A to the end. For example, you set the point A at measure 2 and point B at measure 8,the repetition will play from measure 2 to 8.

REPEAT PLAYBACK has no effect on the song . you record by yourself.

please refer to page 8 for the PAUSE/FF/REW function.

### **SELECTING AND PLAYING A VOICE**

selection. 24 types of commonly-used voices are on the panel for rapid choice. The instrument will automatically turn on 001 acoustic grand piano. This instrument comes with 163 built-in voices (01-163) and 10 percussion groups  $(01-10)$  for

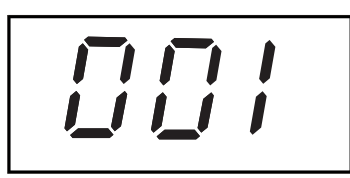

### **Selecting a Voice**

You can use [+/YES] and [-/NO] buttons or numeric buttons to select any of the 163 voices when the LED shows 001.

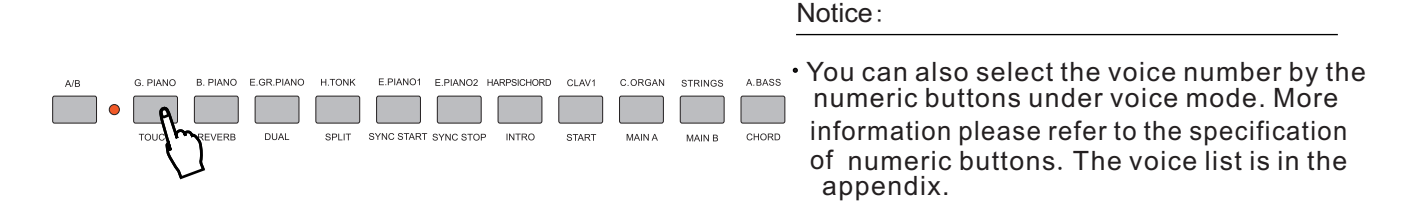

### Selecting the Keyboard Percussion Function

The keyboard can play the drums and other percussion instrument under keyboard percussion mode.Keep pressing [VOICE] button when the digit 154 -163 shows in the LED, and then select one of the 10 groups of percussion with the [+/YES] and [-/NO] buttons, the name of the percussion is in the percussion voice list in the appendix.

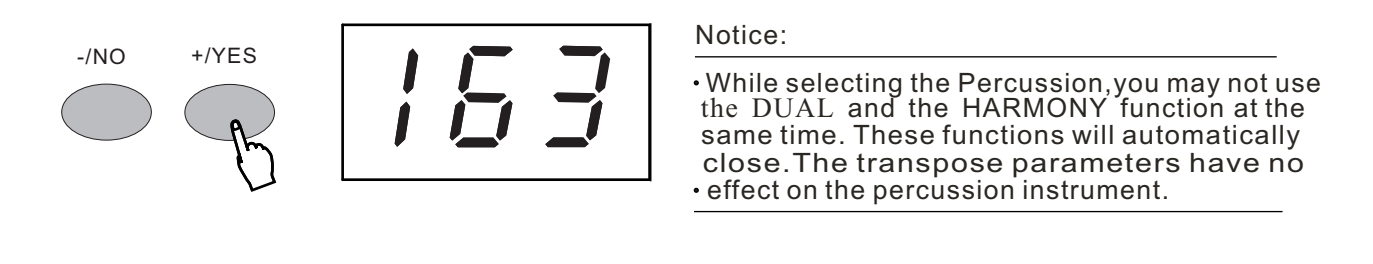

### NUMERIC BUTTON

- \* The numeric button in this instrument is used for choosing some functions rapidly. All the functions controlled by the  $\lceil +/YES \rceil$  and  $\lceil -/NO \rceil$  buttons can be controlled by  $\lceil NUMERIC$  BUTTON $\rceil$  rapidly.
- These buttons are used to input the desired voice number. For two-digit numbers (01-99) entries, simply pressing the two numbers in order will be fine. For example, if you want to select voice number 57, you just have to press [5] and [7].

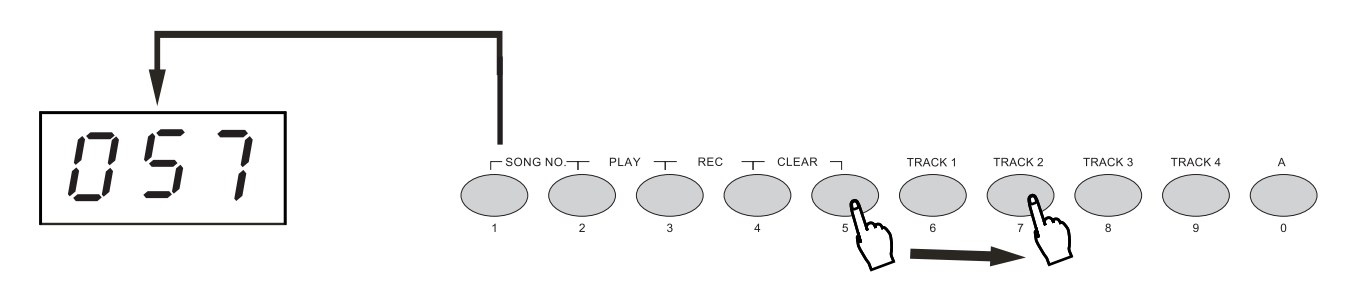

● When it comes to three-digit number entry, hold [1] until it appears at hundred's place, then input the next two numbers following the same procedure as above.

# CONTROL AND EFFECT

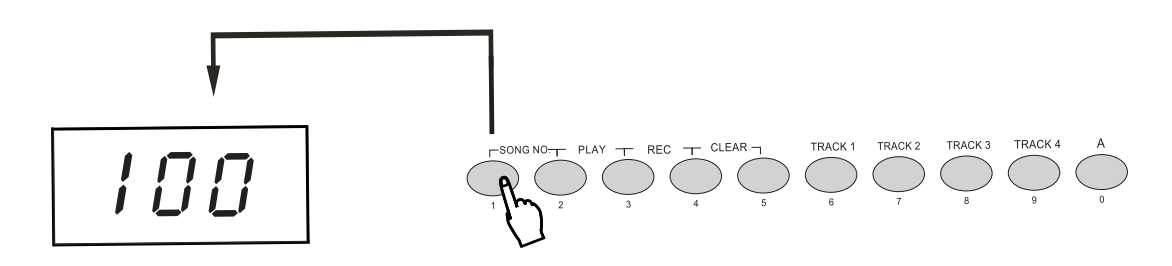

 $\ast$  This digital piano offers you various types of effects. You can freely choose your favorite one. The effects include touch, dual voice, reverb, harmony, chorus, transpose, tuning, keyboard split, accompaniment <sup>p</sup> volume, tempo, itch bend wheel, sustain pedal and so on.The details about the effects will be introduced in this section.

### TOUCH RESPONSE

- $\pmb{\ast}$  This function could adjust the volume by controlling the strength of pressing the keyboard. There are five touch types (Touch SNS 15) available by pressing the [TOUCH] button in the panel.
- Press the [TOUCH] button may open/close the keyboard touch function. While the function is closed, the keyboard will produce the same volume to simulate instruments without such touch response, such as the ORGAN & CLASSIC PIANO. Notice:

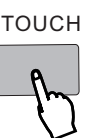

The keyboard will automatically call up touch response after you turn it on. No indicator shows in the screen

### Adjusting the Sensitivity Parameter of Touch Response

 $\,\,\star\,$  There are five touch types (Touch SNS 15) available by pressing the [TOUCH] button in the panel. Its default touch type is medium response(100). Press the [TOUCH] button for at least 3 seconds, and the indicator  $\degree$  C02  $\degree$  appears in the LED. You can change the touch type by using [+/YES] and [-/NO] button The parameter is from C00 to C04.

Notice:

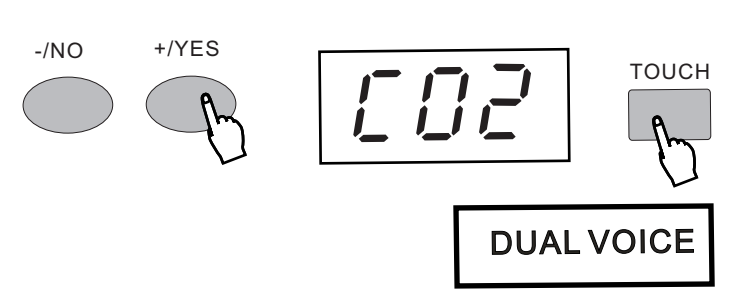

#### The keyboard will automatically call up touch . response after you turn it on. Its default touch type is medium response.

 $*$  This function makes available the keyboard play two combined voices at the same time. One voice is selected by the normal function, and another voice by this function.

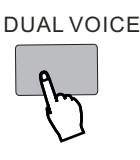

### Selecting the relative parameters of Dual

Press the [DUAL] button for 3 seconds when "049" appears in LED. Use [+/YES] and [-/NO] buttons or numeric buttons to select parameter settings of the second voice, the current setting is displayed in the LED. The parameter adjustment is from 001-153.

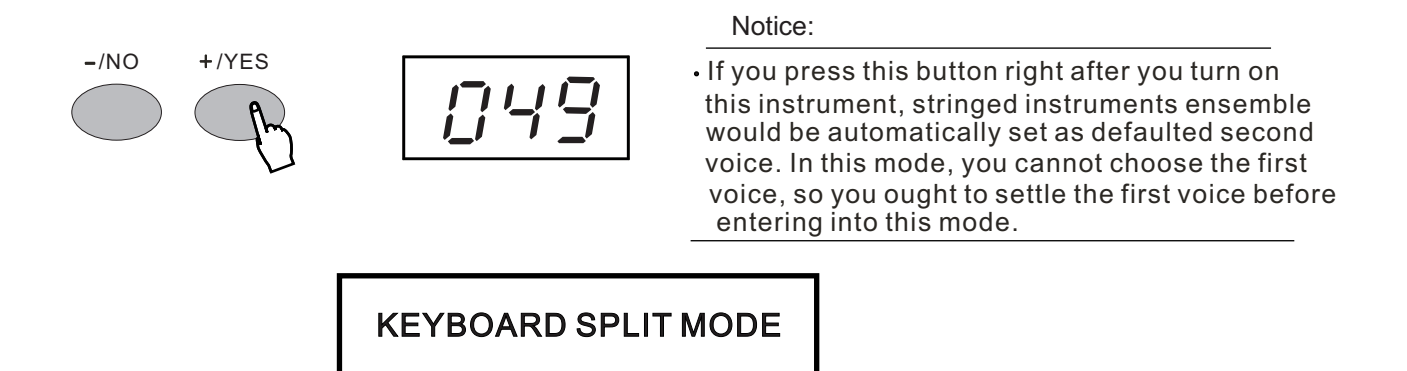

\* Under this mode, the keyboard split to the right & left hands. Each can play a different Voice. Example: SYNTH VOICE/PIANO. This mode splits the keyboard. One range is assigned a synth voice and other range is assigned a piano voice. The voice of the right hand selects by normal mode.

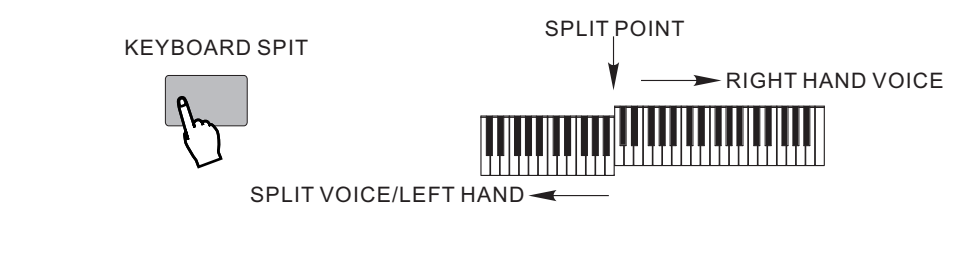

### Changing the Voice in Keyboard Split Mode

Press [Keyboard Split] button and the LED shows [055]. You can select right hand voice with [+/YES] and [-/NO] buttons, the voice number will be displayed on LED accordingly. The parameter is from 001 to 128.

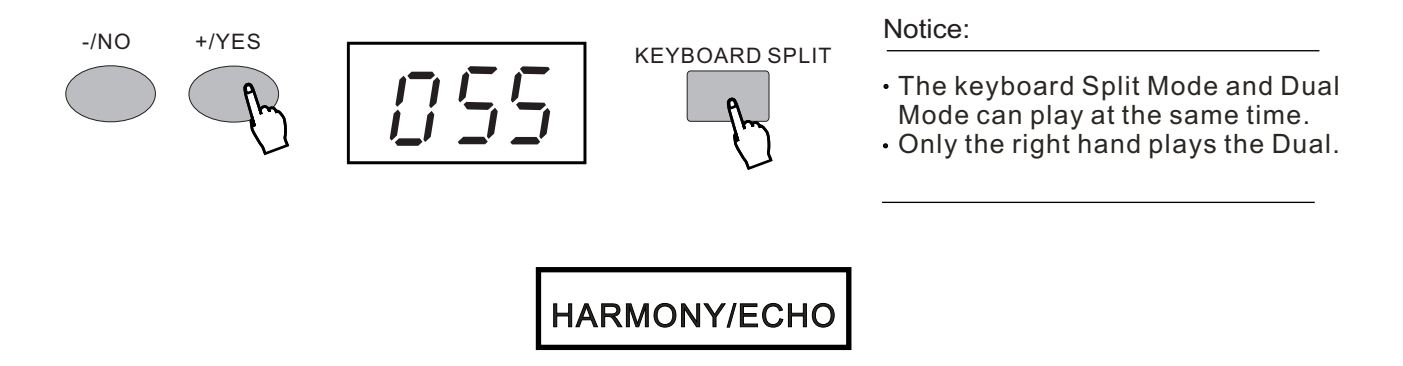

 $*$  The Harmony section features a variety of performance effects that enhance the melodies you play when using the accompaniment styles of the W8830A. A total of ten Harmony types are available. Echo effects (01,02) can add harmony note in the melody you are playing. Echo is decided by the chord played by the left hand. Echo effects(03, 10) can add delay effect to your right hand playing.

### ■ Selecting the Type of Harmony/Echo

● Press the [FUNCTION] button to "H00" to select this function. You can chose your desired harmony type by using  $[+/YES]$  and  $[-/NO]$  buttons. This function opens when the LED shows from 1 to 10 and the relative echo appears in the LED.

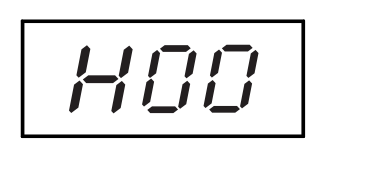

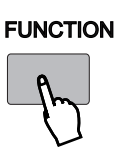

Notice:

- The Echo/Harmony function can't be used when the instrument is in
- **Percussion mode. Only a few echoes** can't be used in normal performance mode. 00 shows when the echo mode is closed. .

☆

i<br>L

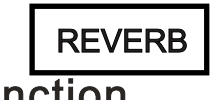

### **Selecting the Reverb Function**

This function is to add reverberation effect to the voices, which can create live effect and sound as if you were performing in a small room or a concert. A total of eight different Reverb types simulating various different performance environments are available. Press the [REVERB] button to shift this mode.

**REVERB** Press the [REVERB] button on the panel to open this function, the indicator above the button is on, and the whole keyboard has reverb effect.

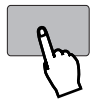

### - Changing the Reverb Function -

### Selecting the Type of Reverb

Press the [REVERB] function for 3 seconds, the LED displays as below. You can select 8 reverb types from R01 to R08 with [+/YES] and [-/NO] buttons.

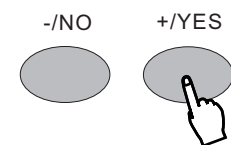

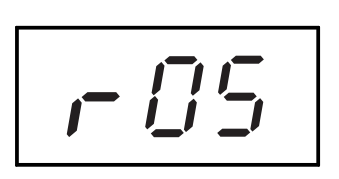

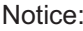

The reverb function is automatically . on when the instrument is powered on.

 $\bigstar$  More information please see P. 23

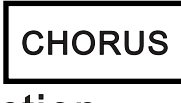

### ■ Selecting the Chorus Function

It is to add chorus effect to the voices. There are 8 different types available.

Press [Function] button until the LED shows U00 (the chorus function). Select one of the 8 chorus styles (U01-U08) with [+/YES], [-/NO] buttons.

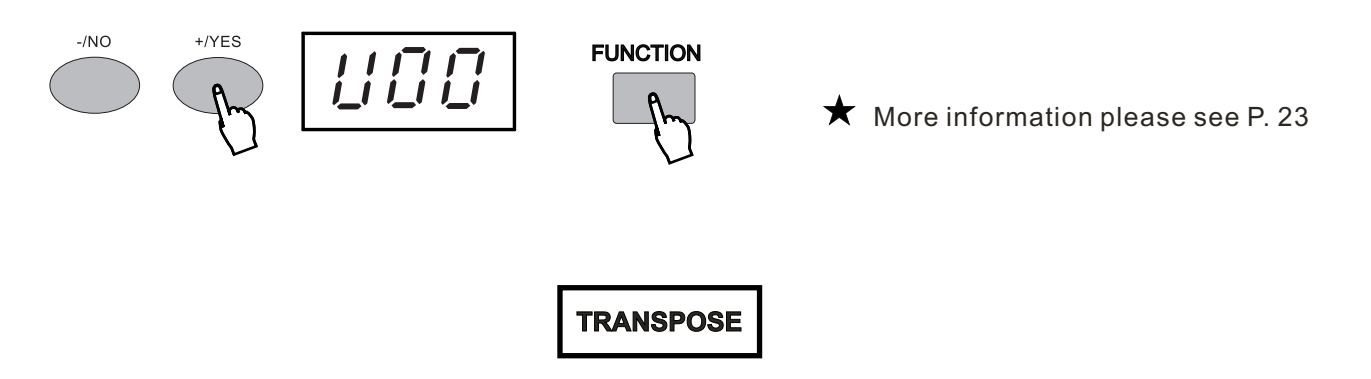

### **S electing the Parameter of Transpose**

- This function determines the key of both the main voice and the bass/chord accompaniment of the selected style. \* It also determines the pitch of the songs. This allows you to easily match the pitch of this instrument to other singers, or play in a different key without changing your fingering. The transpose settings can be adjusted over a range of +/-12 semitones(+/-1 octave). P00 stands for the standard pitch.
- Hold [Function] button until the LED shows [P00] (transpose function). Use the [+/YES], [-/NO] buttons to select the parameter number(-12 to +12).

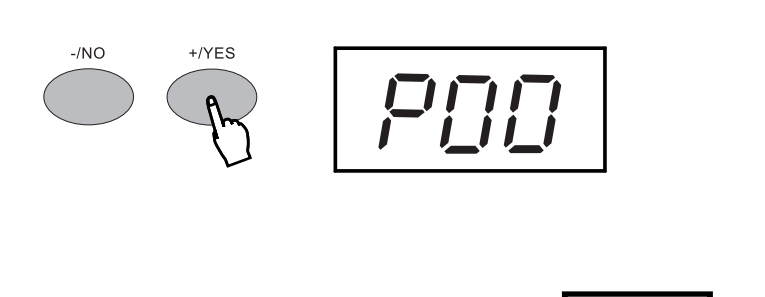

Notice:

- Press [+/YES] and [-/NO] buttons at . the same time and the transpose value
- will return to 00. A new mode is only valid to the notes played after this
- only vailate the notes played after the<br>• new mode is set. But it has no effect on keyboard percussion music.

TUNING

### **Selecting the Parameters of Tuning**

- $\bm{\ast}\;$  This function determines the exact pitch of main voice and the selected accompaniment bass/chord and the song. Such function enables you to match this unit and the other musical instruments with the exact pitch.
- Hold [Function] button until the LED shows [d00], tuning function. Use the [+/YES], [-/NO] buttons to select the parameter number(-100...d00...d99), d00 stands for the standard pitch.

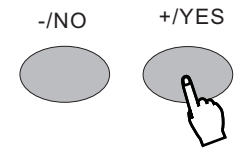

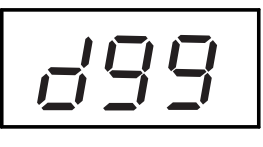

Notice:

- at the same time and the tuning value will return to 00.  $\cdot$  Press [+/YES] and [-/NO] buttons
- The new tuning value will be applied . to the next note played.

### **METRONOME**

### **Metronome Display**

 $\boldsymbol{\ast}$  Metronome is included in this model. When the Metronome is on, it will voice in Accompaniment /User Song Record mode. When it is on the metronome indicator flashes in the LED.

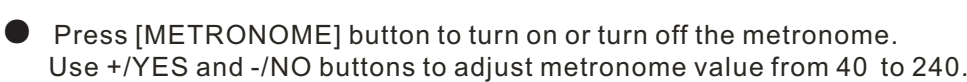

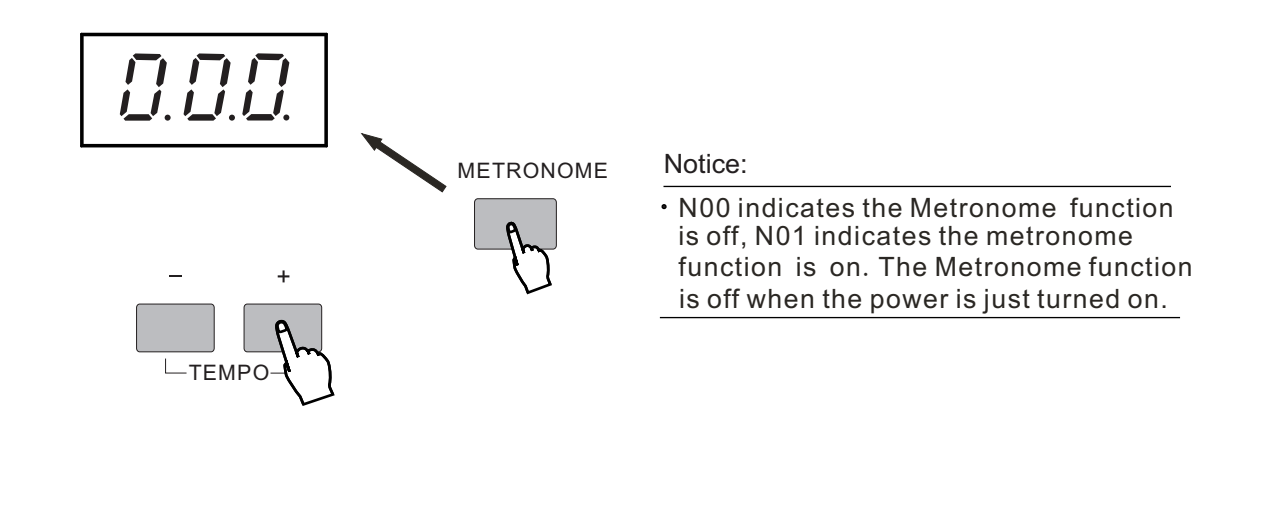

### **Selecting Chord Accompaniment Mode**

 W8830A provides dynamic rhymes and accompaniment patterns, as well as voice settings appropriate for each pattern for various popular music styles. A total of 100 kinds of different accompaniment styles are available, in two different categories Group A and Group B. All leading styles are printed on the panel. At the upper part of each style button are styles of Group A and lower part Group B. Each style is made up of separate sections: Intro, Main A/Auto Fill-in, Main B /Auto Fill-in and Ending, letting you call up accompaniment sections as you perform. The auto accompaniment features that are built into the rhythms add the excitement of instrumental backing to your performance, letting you control the accompaniment by the chords you play. Auto accompaniment effectively splits the keyboard into two sections: the upper is used for playing a melody line, and the lower (set by default to keys F#2 and lower)is for the auto accompaniment function.  $\ast$ 

# USING AUTO ACCOMPANIMENT<sub>W8830A</sub>

 $*$  This instrument comes with 100 built-in styles, providing a complete band or style accompaniment. 24 commonly used styles are in the panel for rapid choice,  $00(8 \text{ beat-1})$  is automatically selected when the power is on.

Keep pressing the [FUN CTI ON] button till L00 appears on the LED. Use  $+/YES$  and  $-/NO$  buttons or Numeric buttons to select the styles.

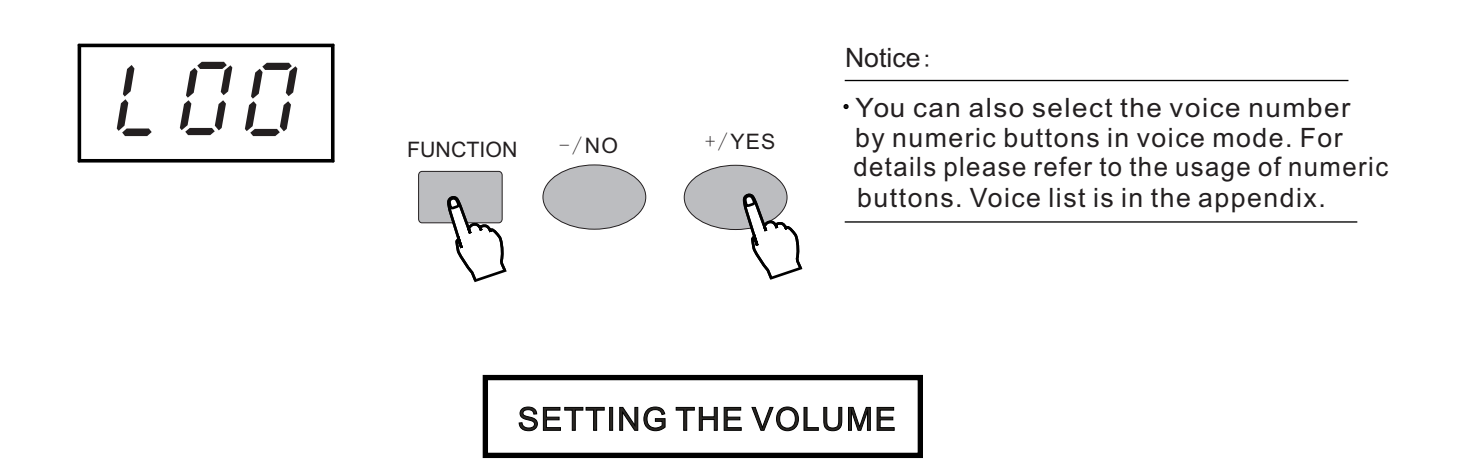

 $\text{\#}$  Select the Tempo of 40-240/tempi by the ACMP VOLUME buttons, adjusting scale to be 00~127. Press at the same time to return to the initial volume 60.

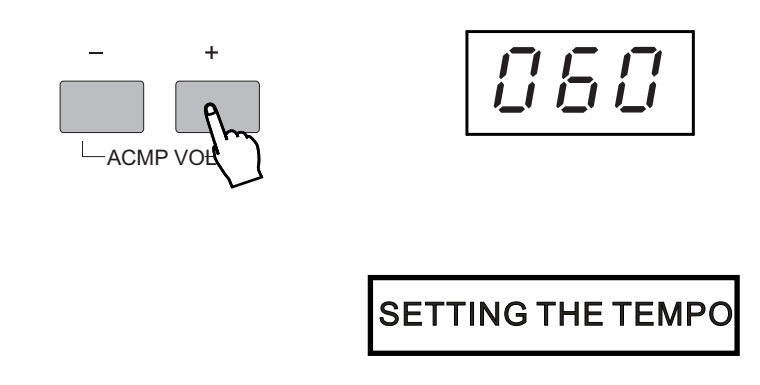

 pressing to quicken the procedure. Press the TEMP at the same time to return to the original tempo. Select the Tempo of 40-240/tempi by the TEMPO buttons. Every press to increase one tempi. Keep Every Style type has its own Tempo. It displays on the right side of the TEMPO indicator. While the \* Accompaniment is started, this Tempo will not be changed even if you select any other Style at the same time.

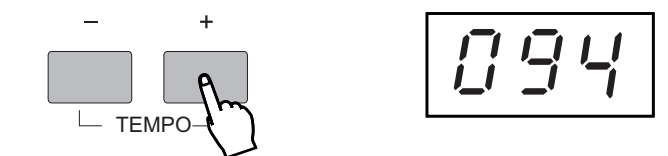

# USING AUTO ACCOMPANIMENT W8830A

### **CHORD**

\* This instrument comes with 100 built-in styles, providing a complete band or style accompaniment. The auto-played bass and chord could match your performance and personal style perfectly.(When using auto accompaniment, the maximum number of notes played at the same time will be reduced accordingly.)When auto accompaniment is on, this function could add bass and chord accompaniment to your performance with fingered chords. Play keys in auto accompaniment area with single or fingered methods, the chords will vary accordingly. Single finger chord is to play the chord with one, two or several fingers, while fingered chord is to play all the chord notes. No matter which method you apply, this unit could recognize the chord and play it.

### Single Finger Mode

Press A/B shift button till the light is on.Press [Chord] button, LED shows [F02], meaning single finger mode.

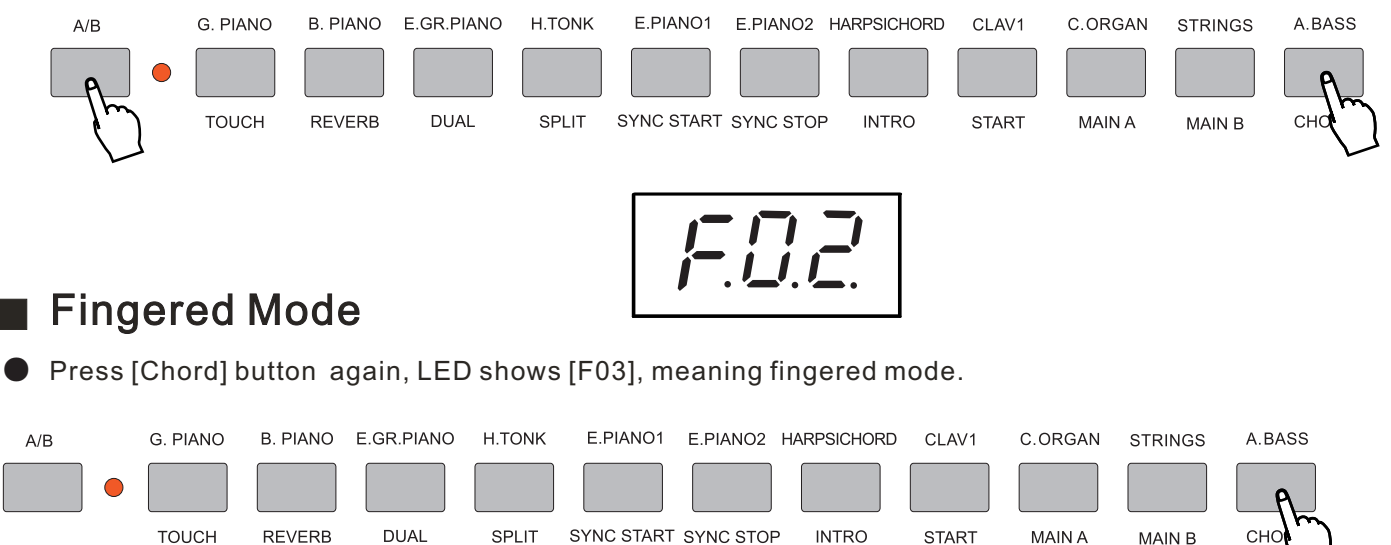

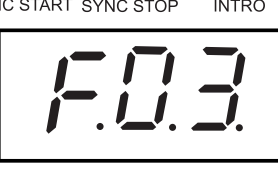

Close The Chord

Press [Chord] button under chord mode, LED shows [F01], meaning the chord mode is closed.

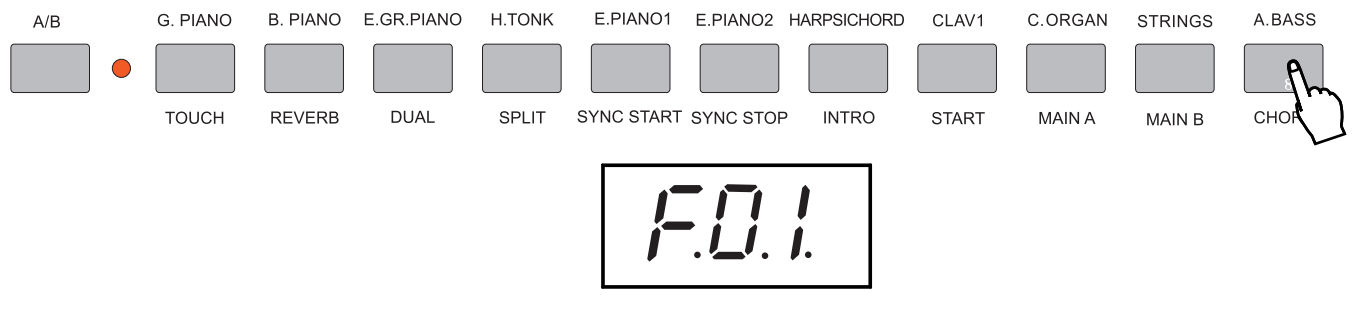

More information please refer to P.24-29.

# SONG RECORDING W8830A

### SONG RECORDING

 Song recording is to record your performance (5 melody parts) and accompaniment(chord part), \* and save as a song, and replay the song whenever you want. This unit can save up to 5 songs.

The data that can be recorded to normal(melody) tracks:

- ▲ Note ON/OFF
- ▲ Touch ON/OFF
- Dual Voice number&ON/OFF(Vol)
- ▲ Voice number
- ▲ Reverb ON/OFF

Metronome ON/OFF and Tempo

- ▲ Sustain ON/OFF
- ▲ Pitch bend
- ▲ Keyboard volume
- ▲ Tempo(Accompaniment track and melody track)
- The data that can be recorded into Chord track:
- ▲ Style Number
- $\triangle$  Chord changes and timing
- ▲ Section changes(Intro, Main A/B, Fill-in, Ending, etc.)

▲ Accompaniment Vol  $\blacktriangle$  Tempo, time signature

Those settings can only be recorded only once when the music begins, while others can be changed during playing.

### ■ Recording

● Press numeric button1.2, and then press [+/YES],[-/NO] button to select the desired song number, and then press the numeric button 3,4 and 6 or 7,8,9,0 at the same time to start recording.

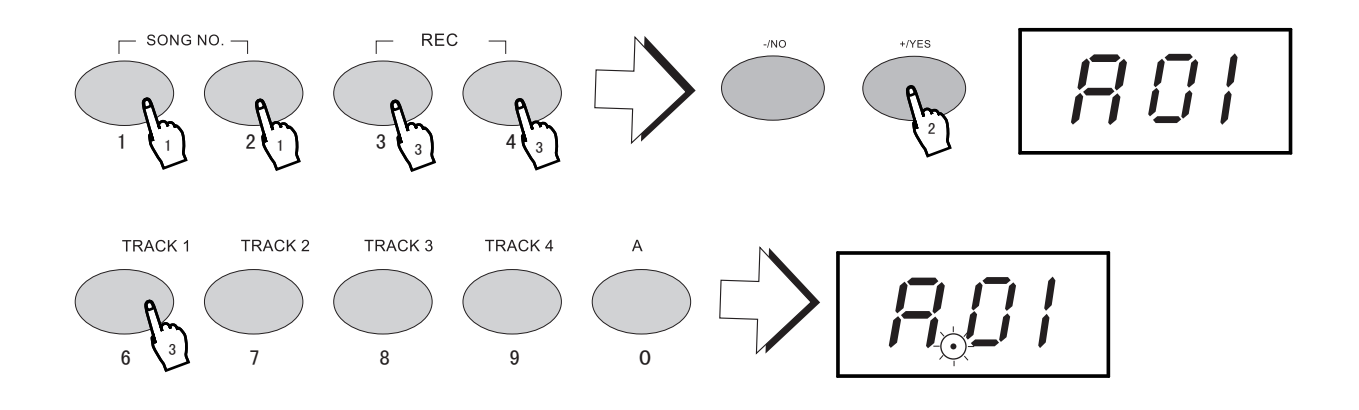

### Recording to the Chord Track

● Press [USER SONG] button and then press [+/YES], [-/NO] button to select the desired song number (from 1 to 5), and then screen displays "A01", and then press [record] button and [track 1/2/3/4] at the same time, the metronome indicator flashes, meaning it's in the recording mode, only play the keyboard can start the recording.

# SONG RECORDING

W8830A

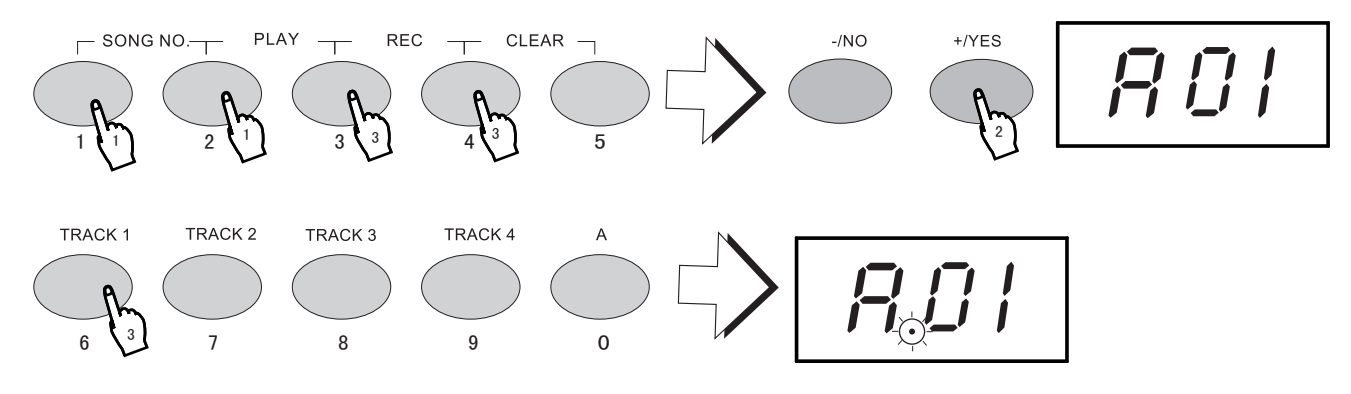

#### Notice 菌

If you record the user song that is already recorded with accompaniment tracks, the new recorded accompaniment will erase and replace the original accompaniment chord. The recording will go on with each beat as unit, if you stop during the recording the rest part will be recorded as the caesarea symbol.The recording will automatically stop if the recorded notes exceeds 2000.The dual voice number will not display in the melody track. If the previous accompaniment track or melody track is on, it can be monitored during the recording. If that track is not needed, you can press its button again mode under recording mode to close it. You can't record in keyboard percussion mode, the instrument will select normal performance

### $\blacksquare$  Recording to a Melody Track

A special track is prepared for recording accompaniment data. This is automatically recorded to the accompaniment track.Selecting the chord track will also automatically turns on the accompaniment.

under accompaniment mode, press the chord to single finger or fingered mode and select the song rhythm which will be used as the beginning, and then  $press[RECORD]$  button and  $[TRACK]$  button at the same time, ● Press the Numeric button 1.2, and then press  $[+/YES]$ ,  $[-/NO]$  buttons to select the desired song number, play a chord in the accompaniment area can start the song recording and chord track rapidly.

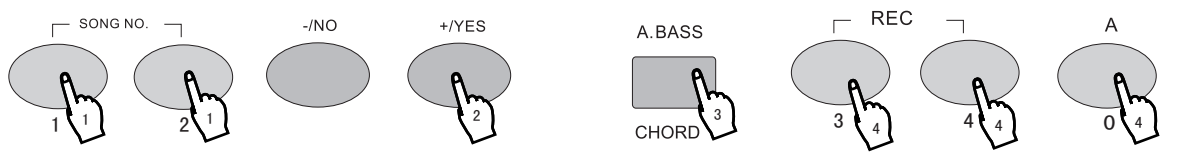

#### Notice:

.<br>• User's song No.1-5 can record up to 5 different accompaniment track (accompaniment chord). And the 5 tracks(1-5) of one user song can only use one accompaniment track. If you record on the user song that is already recorded with accompaniment tracks, the new recorded accompaniment will erase and replace the original accompaniment chord.

### Stop Recording

Press the [3/4] button to stop recording after finishing playing the song to be recorded.

### Playing the Recorded Song

You just need to press [2/3] again to play the recorded song from the beginning, and press once again to stop playing.

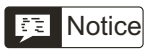

If no power is provided, the recorded data can only be reserved for one week or more. Important data should be stored in other equipment through the function of batch output. If only one single track is to be played, press other tracks (accompaniment track, 1-5tracks) for 2 seconds, the closed track will not make sound. During playing you can reset the voice setting of any track and the setting will effect right away. The changes of other voices in the recorded data will change accordingly in the relative time.

### ■ Clear User Songs

Song clearance can delete all the recorded data of the selected song number. Do not use this function unless you are sure to delete one song and record another new one. If you want to delete one track and keep the other tracks intact, please use single chord clearance.

● Press [Song No.] Button and choose the song number to be cleared with [+/YES] and [-/NO] buttons. Hold the  $[Clear]$  button and the Track number (from 1 to 5) at the same time, the LED shows  $[Cu1]$ . Press  $\lceil + /YES \rceil$  or  $\lceil - /NO \rceil$  button to confirm deletion.

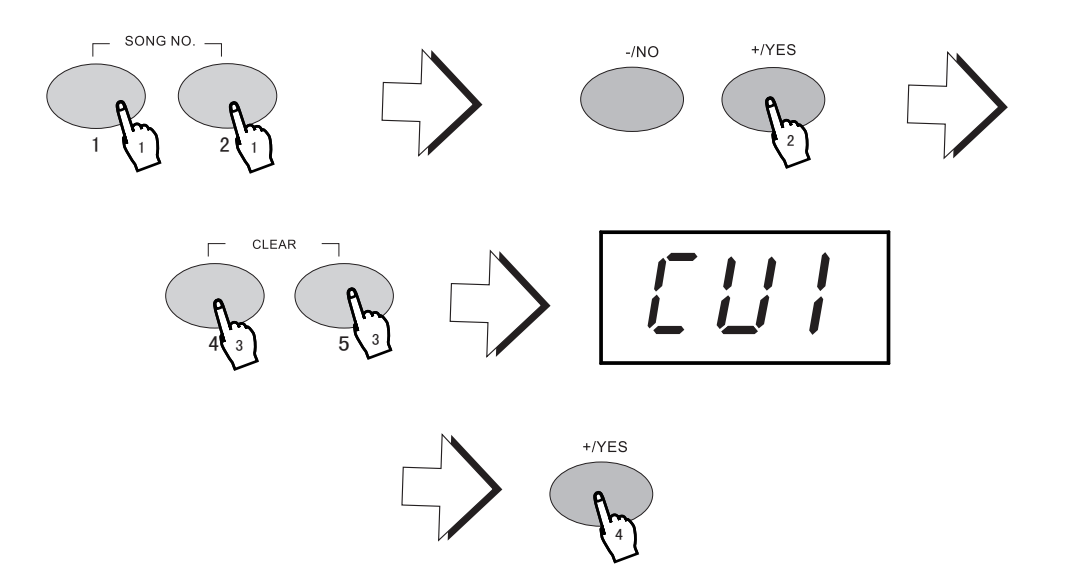

### FUNCTION BUTTONS

● Press the [FUNCTION] BUTTON, and then use [+/YES] or [-/N] button to select the function type and the parameters.

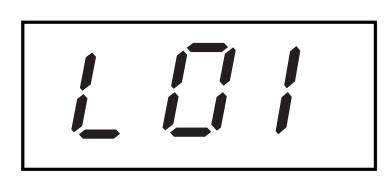

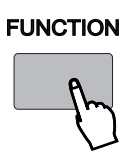

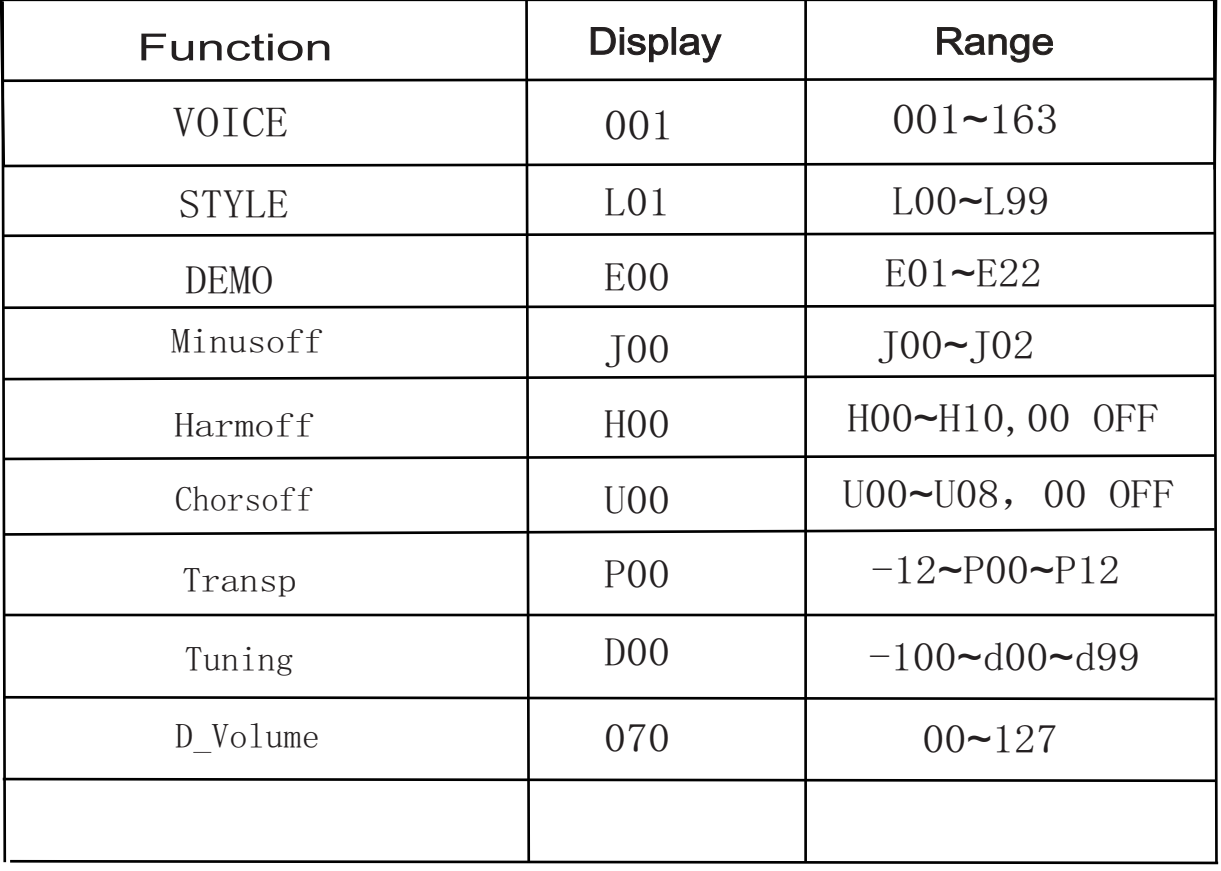

## SUSTAIN PEDAL

W8830A

### FOOT SWITCH

#### \* Sustain Pedal (3)

Using the Sustain Pedal can add sustain effect to the melody.

#### $\ast$ Sostenuto Pedal(2)

The Sostenuto pedal is used to sustain one note or one chord and meanwhile having no effect on other notes.

### \* Soft Pedal(1)

You can diminish the melody pitch by using soft pedal.

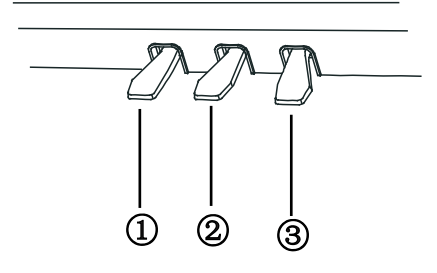

Notice:

Different voice has different sustain effect, and the sustain pedal can not make the sustain effect to the accompaniment and percussion.

Do not press the sustain pedal when you turn the power on, otherwise the sustain switch will be reversed.

### TEN PERCUSSION

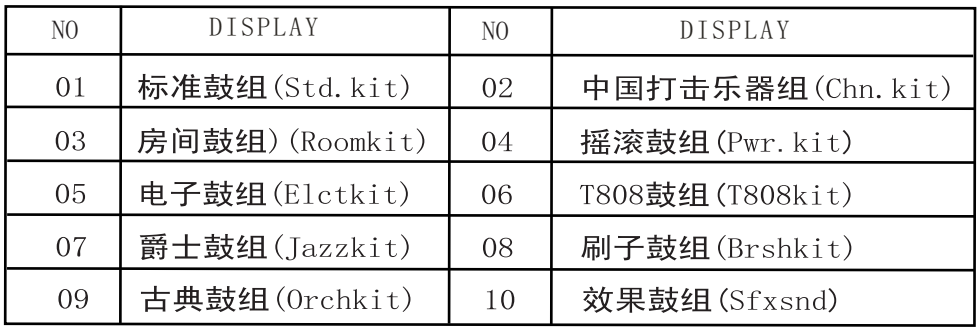

### TEN HARMONY FUNCTION TYPE

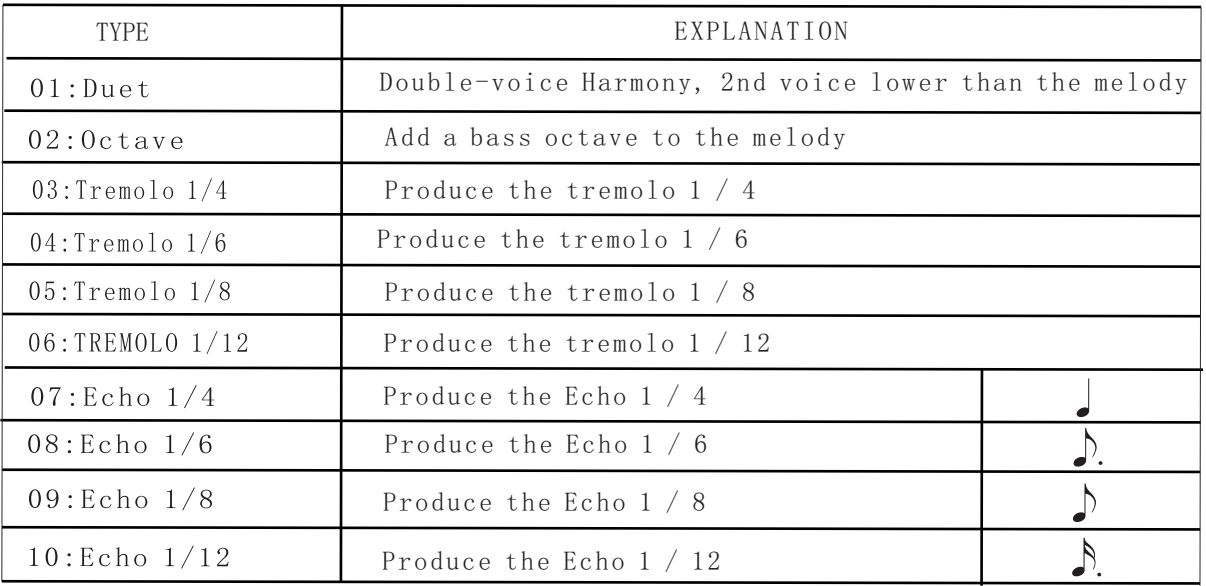

### TEN CHORUS TYPE

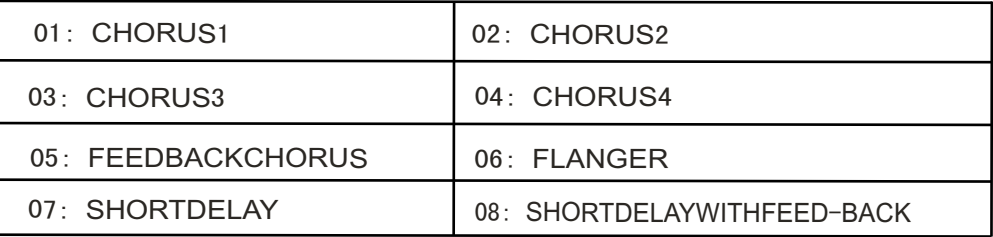

### TEN REVERBERATION TYPE

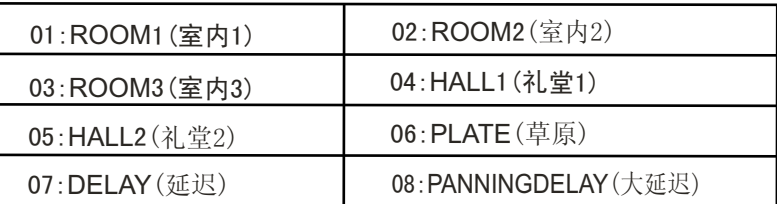

### Using Auto Accompaniment-Multi Fingering

When it is set to on, the auto accompaniment function automatically generates bass and chord accompaniment for you to play along with, by using Multi Fingering operation. You can change the chords of the accompaniment by playing keys in the auto accompaniment section of the keyboard using either the "Single Finger" or "Fingered Mode" method. With Singer Finger you can simply play a one-, two-or three-finger chord indication (see Single Finger Chords below).The Fingered technique is that of conventionally playing all the notes of the chord. Whichever method you use, the W8830A understands what chord you indicate and then automatically generates the accompaniment.

### ■ Single Finger Chords

 Chords that can be produced in Single Finger operation are major, seventh and minor seventh. The illustration below shows how to produce the four chord types. (The key of C is used here as an example; other keys follow the same rules.For example,Bb-7 is played as Bb and A.

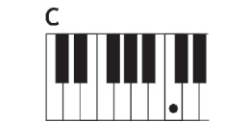

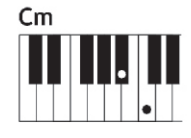

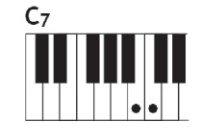

 $Cm<sub>7</sub>$ 

To play a major chord: To play a minor chord: press the root note of press the root note the chord.

together with the nearest black key to the left of it.

To play a seventh chord: press the root key together with the nearest white key to the left of it.

To play a minor seventh chord: press the root key together with the nearest white and black keys. (three keys together)

### Fingered Chords

Using the key of C as an example, the chart below shows the types of chords that can be recognized in the Fingered mode.

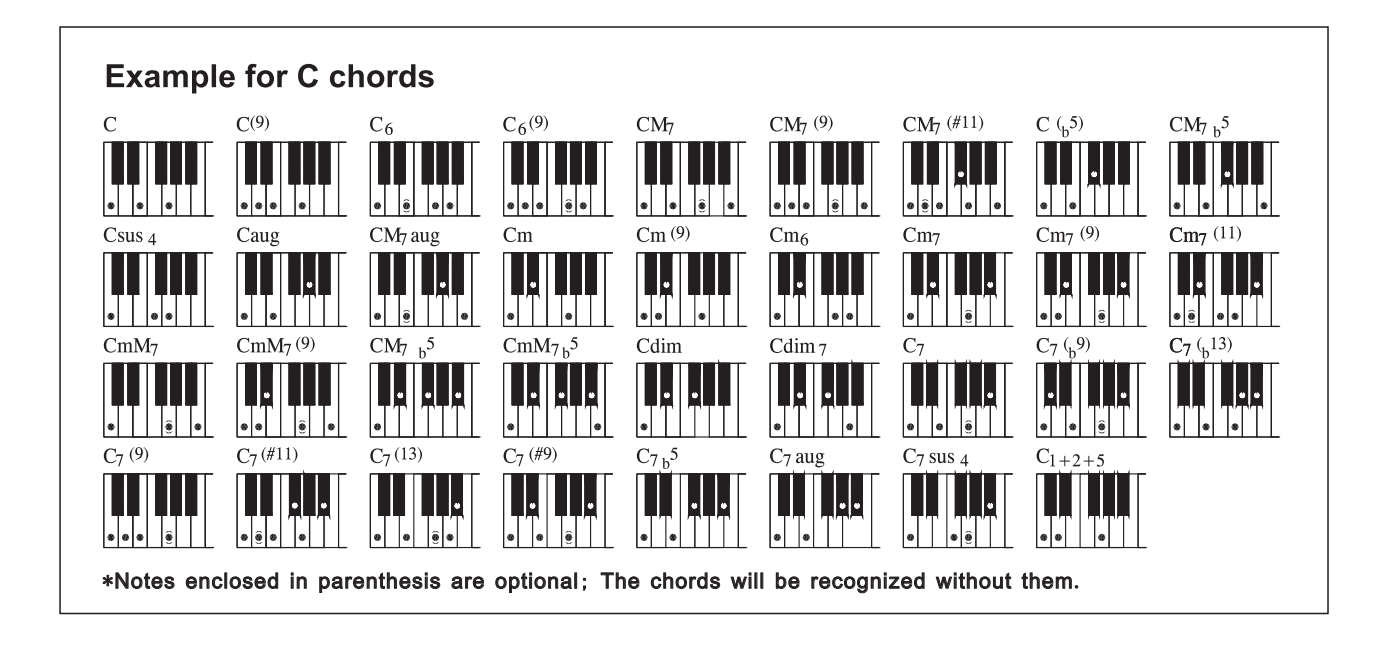

# CHORD<br>W8830A

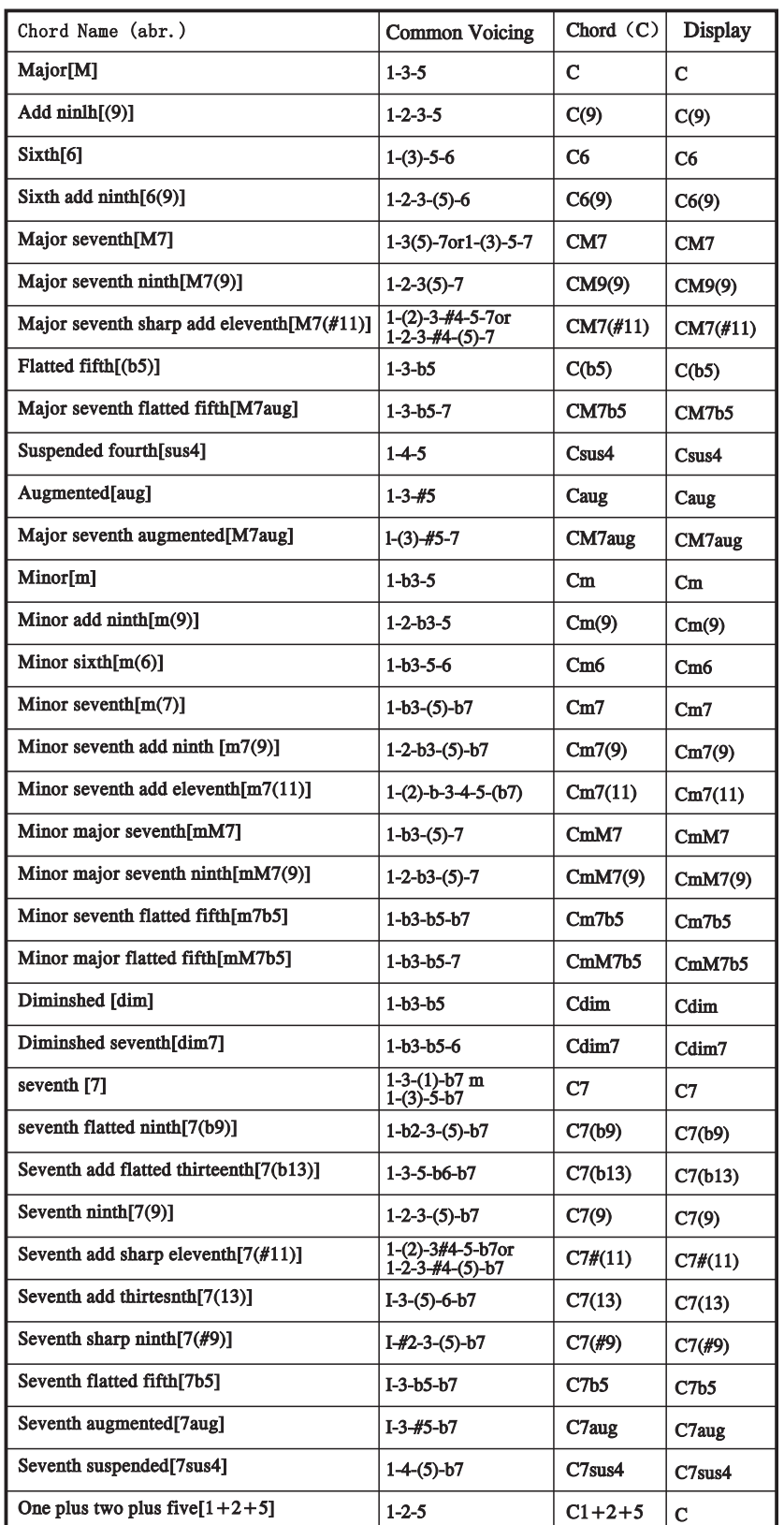

Notice:

Notes in parentheses can be omitted. Playing two same root keys in the

accompaniment based only on the root. adjacent octaves produces A perfect fifth(1+5) produces

accompaniment based only on the root and fifth which can be used with both major and minor chords.

. The chord fingerings listed are all in root position, but other inversions can be used with the following exceptions:m7,m7 5, 6, m6, sus4, aug, dim $7, 7, 5, 6(9), 1+2+5$ 

Inversion of the  $7sus4$  and m $7(11)$ chords are not recognized if the notes shown in parentheses are omitted.

The auto accompaniment will sometimes not change when related chords are played in sequence (e.g. some minor chords followed by the minor seventh).

Two-note fingerings will produce a chord based on the previously played chord.

### USING AUTO ACCOMPANIMENT W8830A

### **SYNC START**

\* W8830A has Sync Start function that allows you to start the accompaniment and rhythm by<br>Simply pressing a key on the keyboard. To enable this function, first press the ISYNC STAR simply pressing a key on the keyboard. To enable this function, first press the [SYNC START] button, (the beat marks all flash to indicate Sync Start stand-by), then press any key / chord on the keyboard. (When auto accompaniment is on, play a key or chord in the auto accompaniment section of the keyboard.)

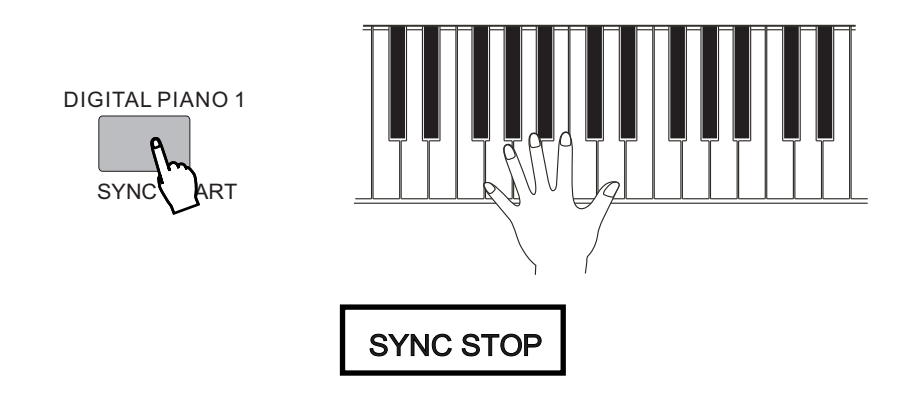

 This is ideal for putting dynamic breaks in your performance for example, stopping the rhythm and **\*** This convenient feature lets you stop / pause the auto accompaniment by releasing your fingers from the section of the keyboard. Playing the chord again restarts the auto accompaniment auto accompaniment section of the keyboard. Playing the chord again restarts the auto accompaniment. accompaniment briefly while you play a melodic break or solo with your right hand. This function can only be used when the Single Finger Chords and the fingered Chords are opened.

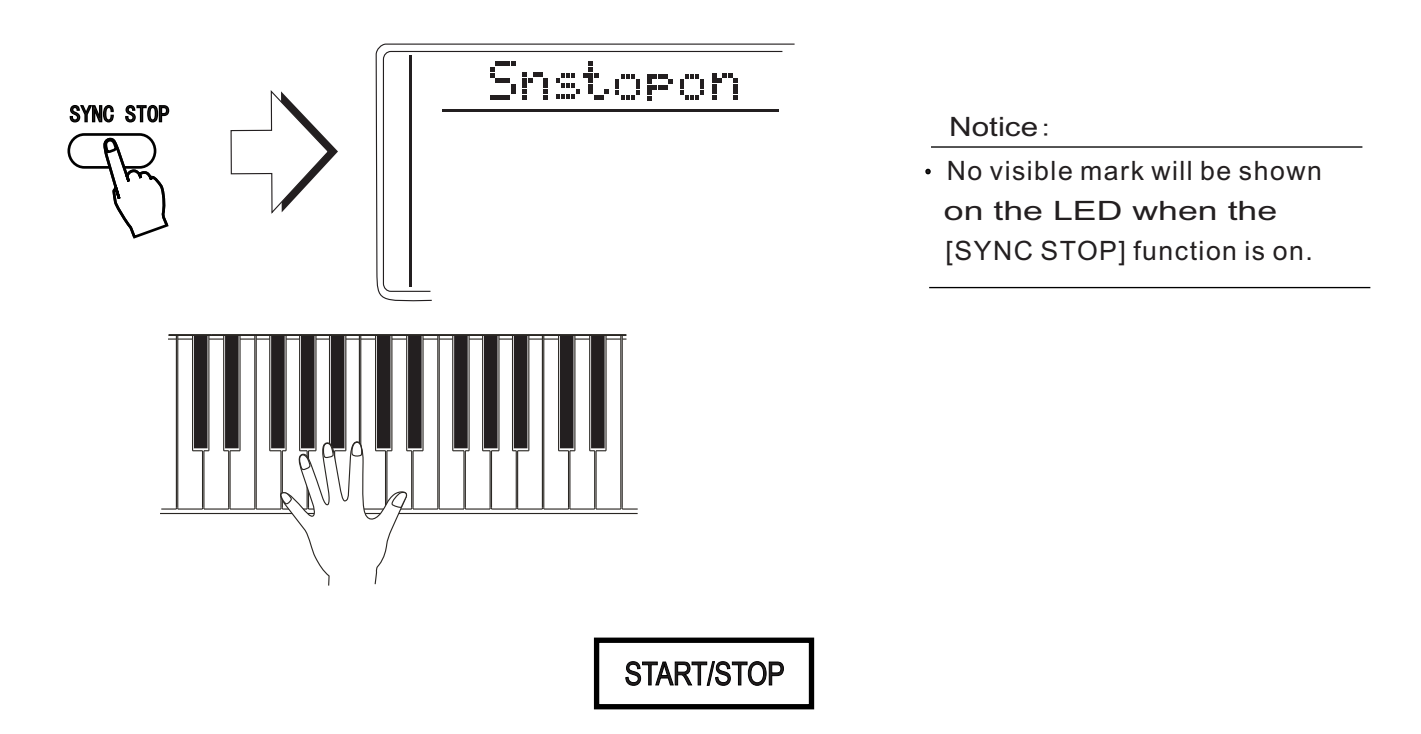

Press the [START/STOP] button, the rhythm starts playing immediately without bass and chord accompaniment. The currently selected Main A/B section will play.

### W8830A USING AUTO ACCOMPANIMENT

### **ACCOMPANIMENT SECTIONS** (**MAIN A**/**B AND FILL**-**INS**)

 $*$  While the accompaniment is playing, you can add variation in the rhythm / accompaniment by pressing the [MAIN / AUTO FULL] button. This switches between the Main A and Main B sections, automatically playing a fill-in pattern to smoothly lead into the next section. For example, if the Main A section is currently playing, pressing this button automatically plays a fill-in pattern, followed by the Main B section. (See illustration on this page) If you do not want to change to the Main B after a fill-in is being played, just press [MAIN A] right after pressing [MAIN B], then you can enjoy Main A again.

You can also select either the Main A or B section to start by pressing the [MAIN / AUTO FILL] button before starting the style.

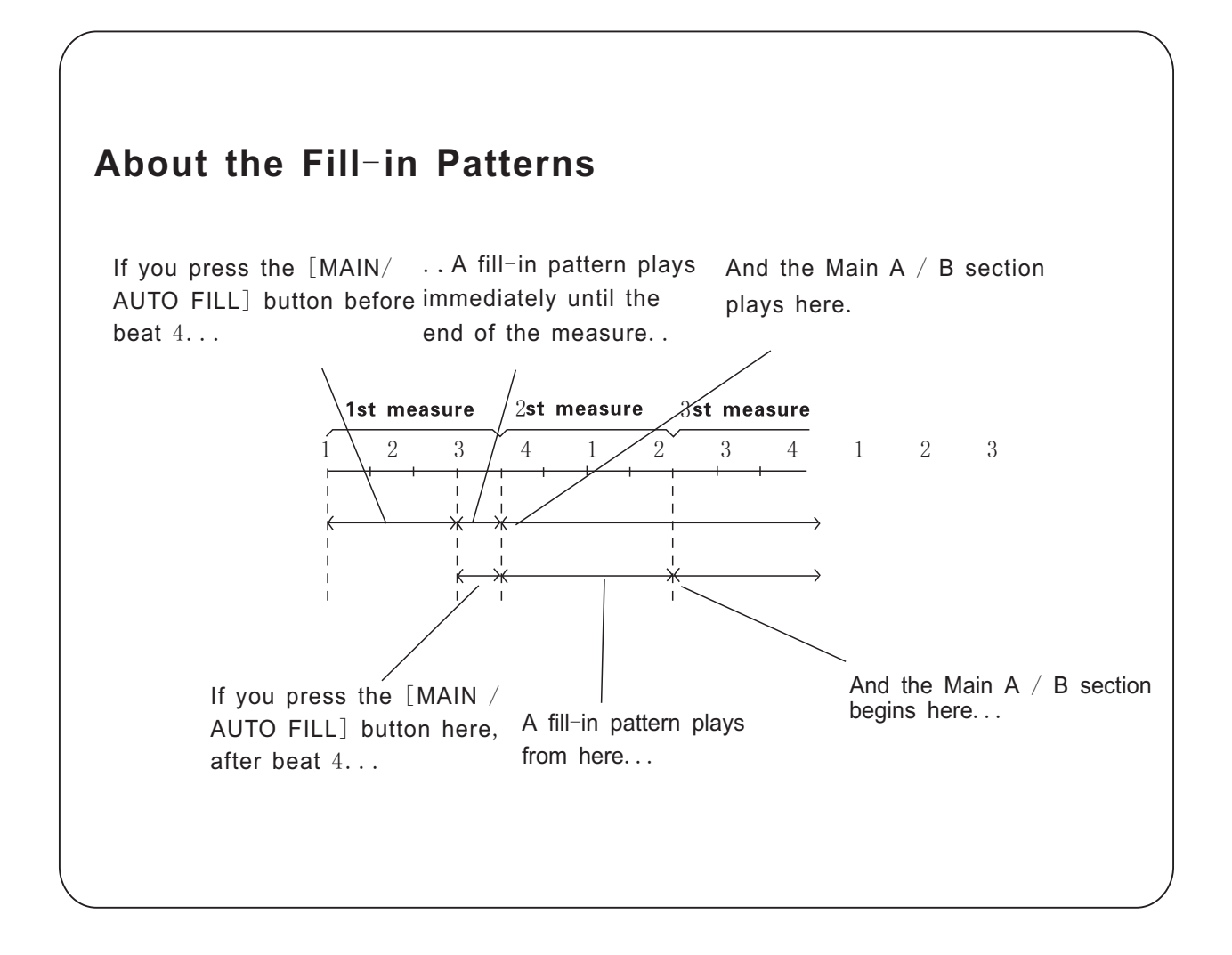

## MIDI FUNCTIONS

\* W8830A is MIDI-compatible, featuring MIDI IN and MIDI OUT terminals and providing a variety of MIDI-related controls. By using MIDI functions, you can expand your musical possibilities. In this chapter, it mainly talks about what MIDI is, what it can do, and as well as how you apply MIDI to W8830A.

### WHAT IS MIDI? \*

No doubt you have heard the terms----acoustic instruments and digital instruments. In the world today, these are the two main categories of musical instruments. Let's consider an acoustic piano and a classical guitar as representative acoustic instruments. They are easy to understand. With the piano, you strike a key, and a hammer inside hits some strings and plays a note. With guitars, you directly pluck a string and the note sounds. But how do digital instruments go about playing a note?

Acoustic guitar note production

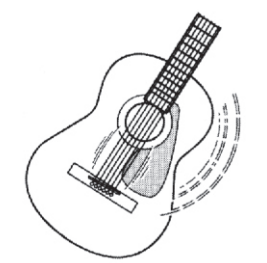

Pluck a string and the body resonates the sound.

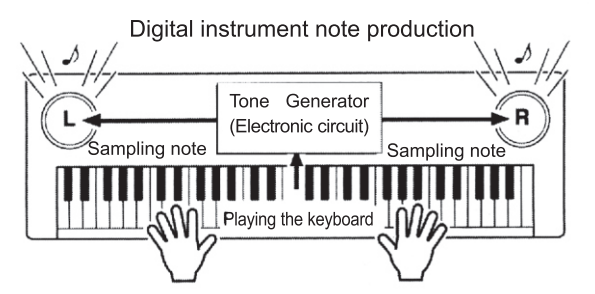

Based on playing information from the keyboard, a sampling note stored in the tone generator is played through the speakers.

As shown in the pictures above, in digital instruments, the sample notes (reserved notes) stored in the tone generator section (electronic circuit) can be played when the information on the keyboard is collected. Then what is the information on the keyboard? For instance, if you use W8830A to play a C quarter note, unlike an acoustic instrument that puts out a resonated note, it puts out information from the keyboard such as "with what voice" voice ", " with which key ", " about how strong ", and " when was it pressed " and "when was it released". All the information will be converted to a number value and sent to the tone generator. Based on these data, the music source will adopt stored sample note and play it.

### MIDI FUNCTION

\* MIDI is the abbreviation of musical instruments digital interface. It allows the digital instruments to communicate with each other, by sending and receiving compatible notes, control change and program change, and as well as other types of MIDI data and information. MIDI is an international standard. It enables all the instruments to connect together, and allows them to control each other and exchange data. That is, it makes all the instruments a system, and greatly enlarges its function.

W8830A can control MIDI device by transmitting note-related data and various types of controller data, and also can be controlled by outside MIDI information, which can automatically decide the music source mode, and choose MIDI track, voice and effect, and change the parameter and as well as perform the appointed voice.

### ■ MIDI Interface

MIDI IN is to receive outside data from other MIDI devices like sequencer in order to control this instrument; MIDI OUT is to send MIDI data (like the note and touch data) from this instrument.

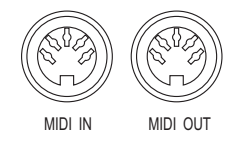

### ■ REMOTE PASSAGE

To set the MIDI passage to receive outside keyboard data, please select  $01-16$ . The outside keyboard must set the source passage from which the data is sent and its MIDI OUT connects this keyboard's MIDI IN by the MIDI cable. When set is OFF, this keyboard will receive from all the16 tracks. Pressing  $[-/NO]$  and  $[+/YES]$  buttons at the same time can return to the original setting (OFF)

### ■ KEYBOARD OUTPUT

To determine whether the data output from the MIDI OUT.

#### <mark>まま</mark> Notice

Never use MIDI cables longer than about 15 metres. Cables longer than this can pick up noise which can cause data errors.

### CONNECTING TO A PERSONAL COMPUTER

By connecting your W8830A's MIDI terminals to a personal computer, you can have access to a wide variety of music software.

• When using a MIDI interface device installed in the personal computer, connect the MIDI terminals of the personal computer and the W8830A.

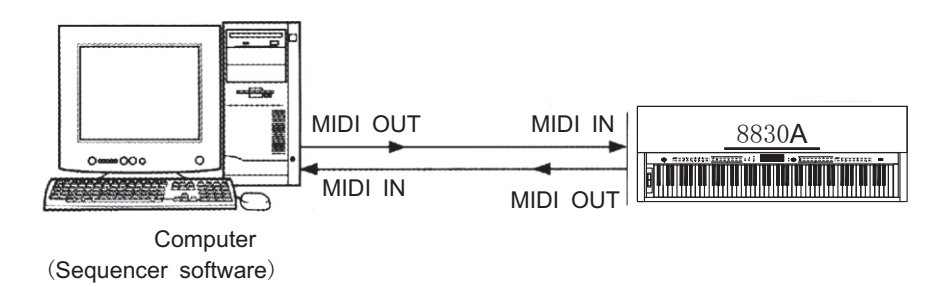

When using a MIDI interface with a Macintosh series computer, please connect the RS-422 terminal of the computer(Modem port or printer terminal) to the MIDI interface, as shown in the diagram below.

Notice:

While using Macintosh computers you have to set the time of MIDI interface in the Internet applications the same as the setting of the MIDI interface you are using. Details please refer to the Internet applications instructions

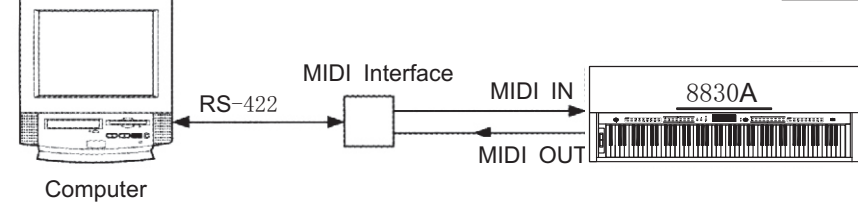

(Sequencer software)

When connecting to a computer with a USB interface, just use MIDI interface: first use a standard USB cable to connect  $Ux16$  interface to the computer, and then connect W8830A to UX16 interface correctly.

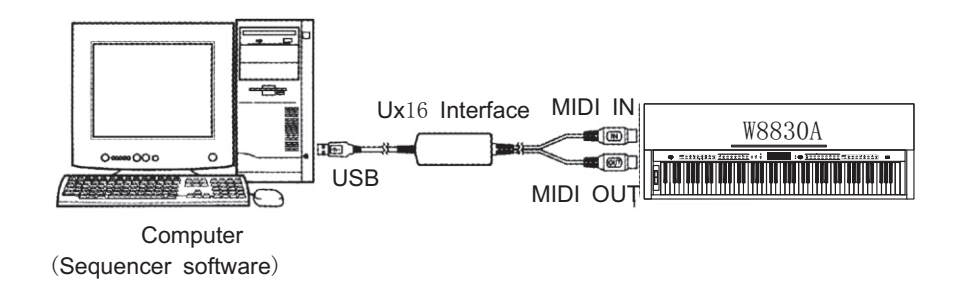

### **VOICE LIST**

The W8830A has 64-note maximum polyphony. This means that it can play a maximum of up to notes at once, regardless of what functions are used. Auto Accompaniment uses a number of the available notes, so when Auto Accompaniment is used the total number of available notes for playing on the keyboard is correspondingly reduced. The same applies to the Split Voice and Song functions.

**Caution**: The Voice List includes MIDI program change numbers for each voice. Use these program change numbers when playing the W8830A via MIDI from an external device.

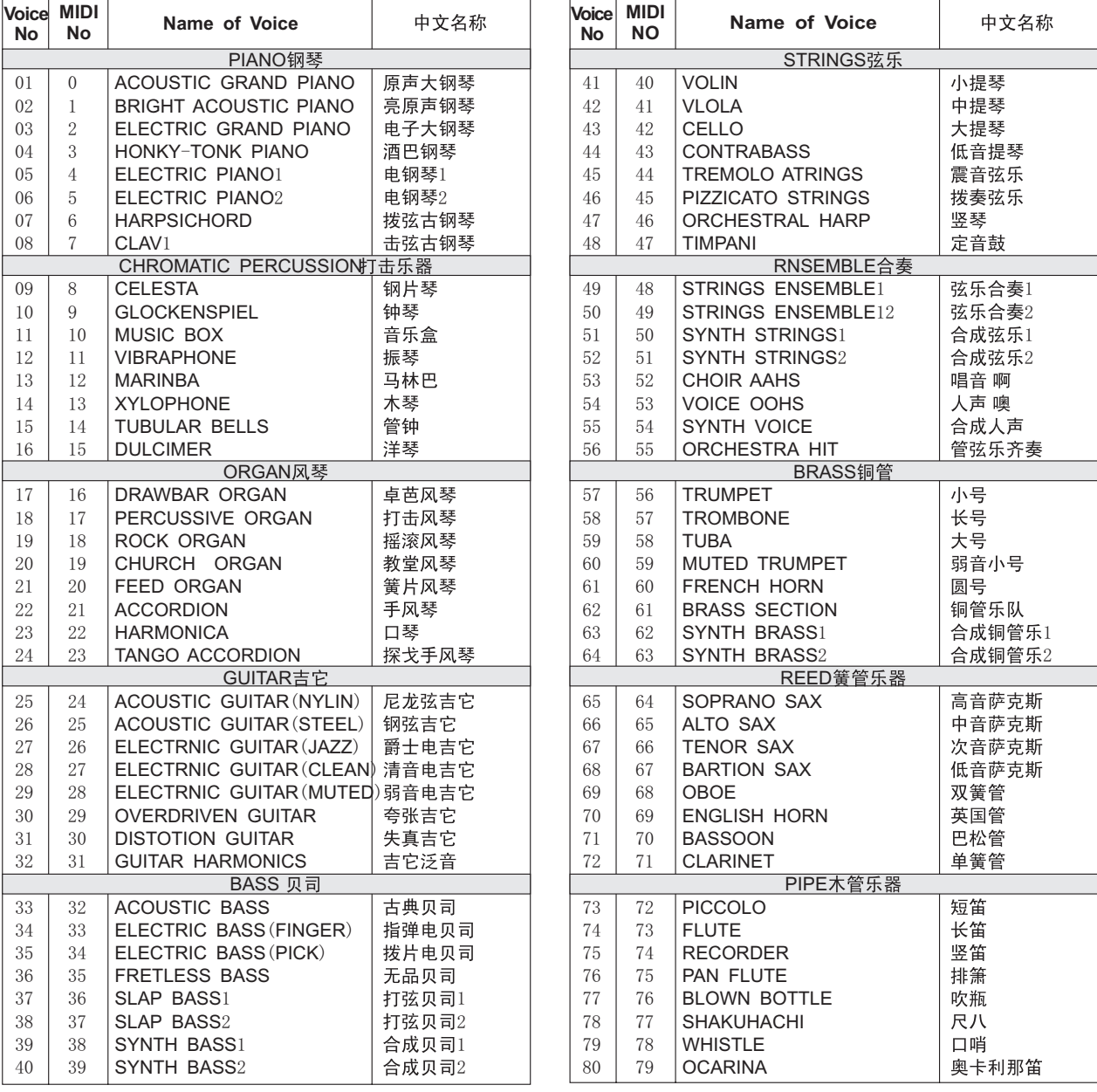

### **VOICE LIST**

 $\overline{\phantom{a}}$ 

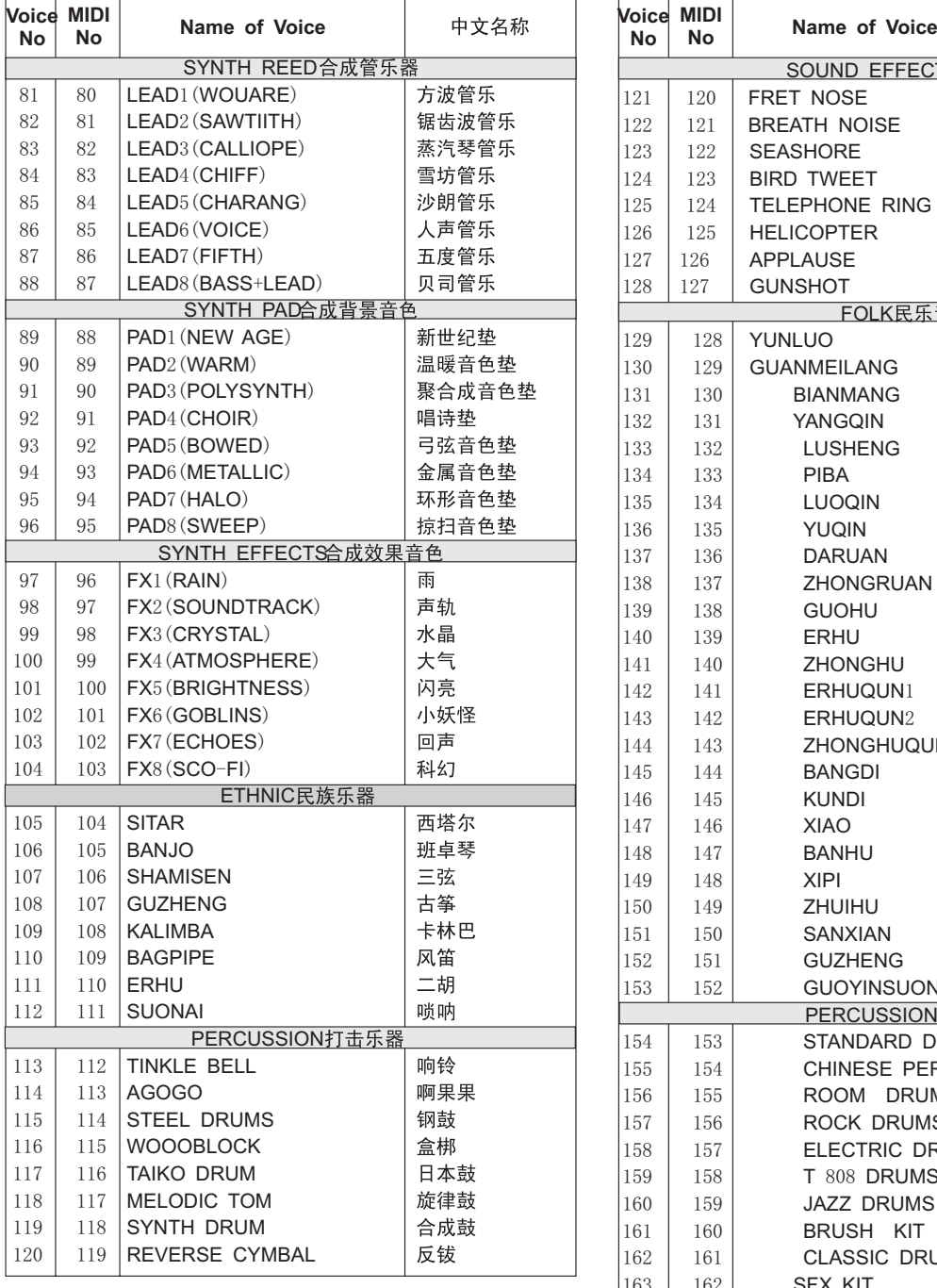

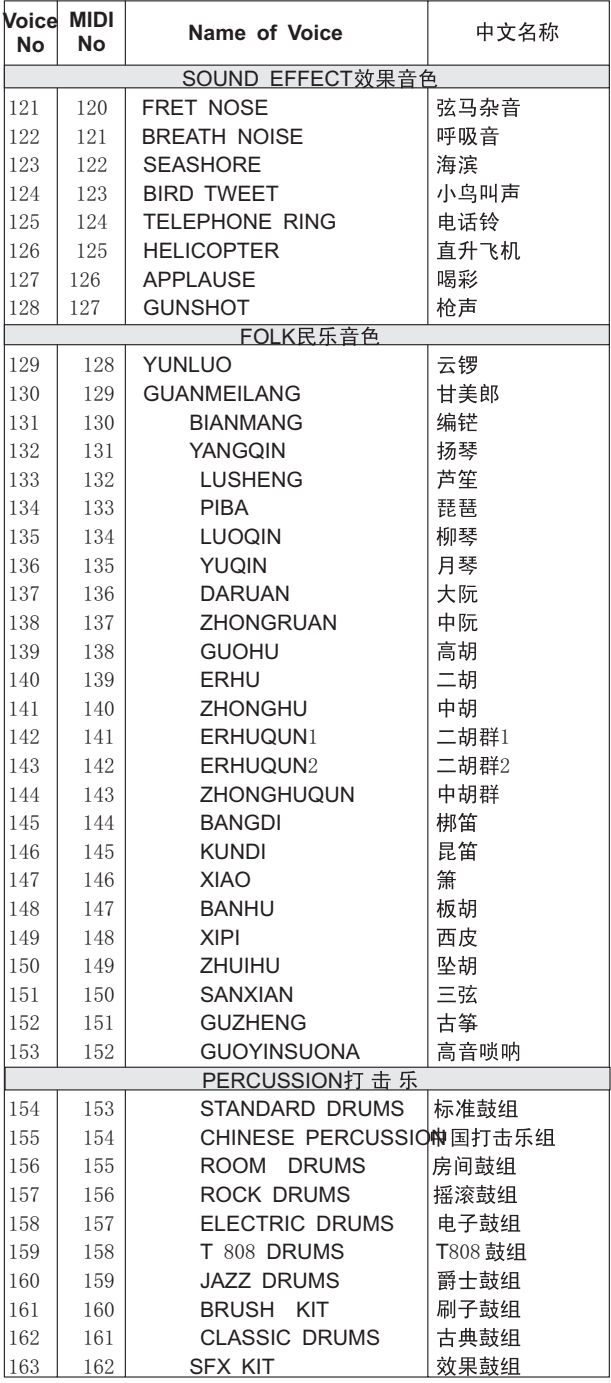

### **RHYTHM LIST**

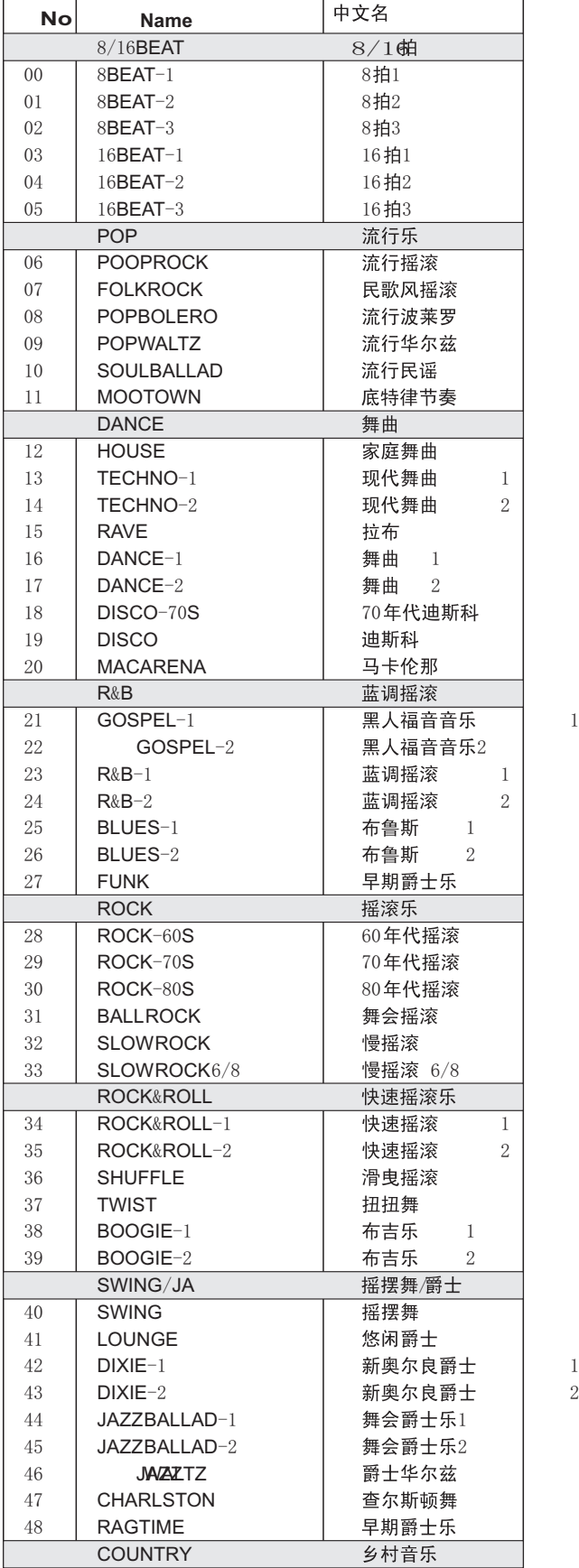

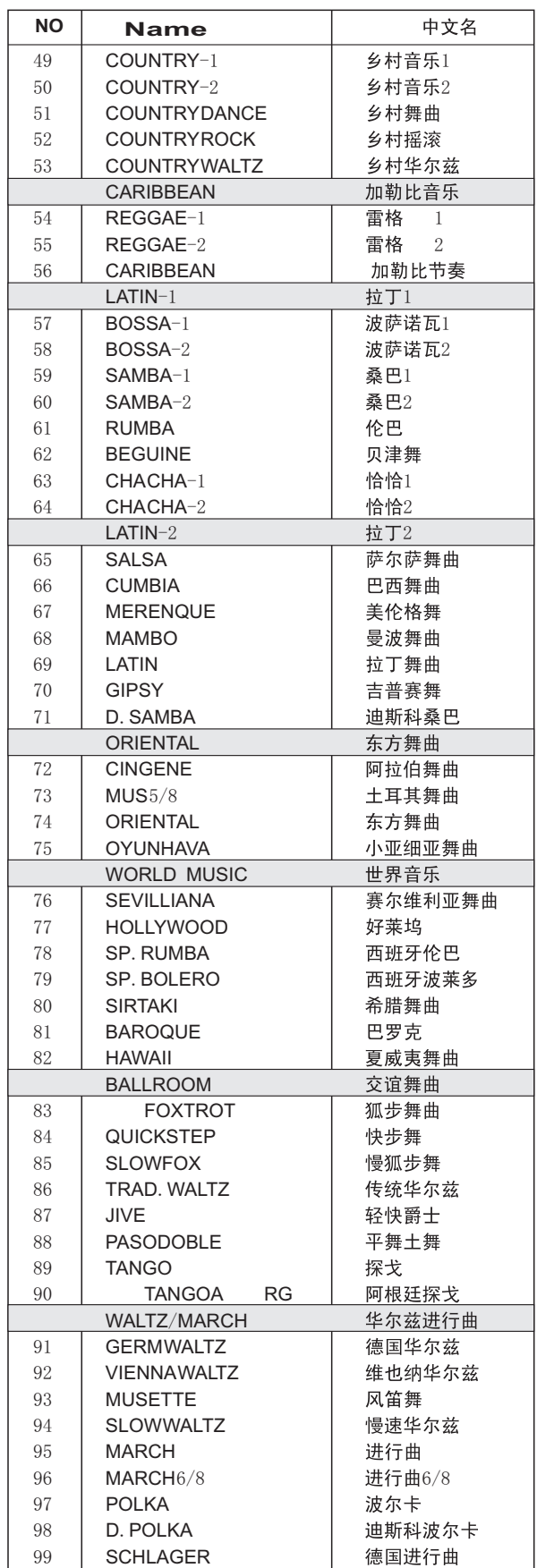

### **DRUM SET TABLE** (**MIDI CHANNEL** 10)

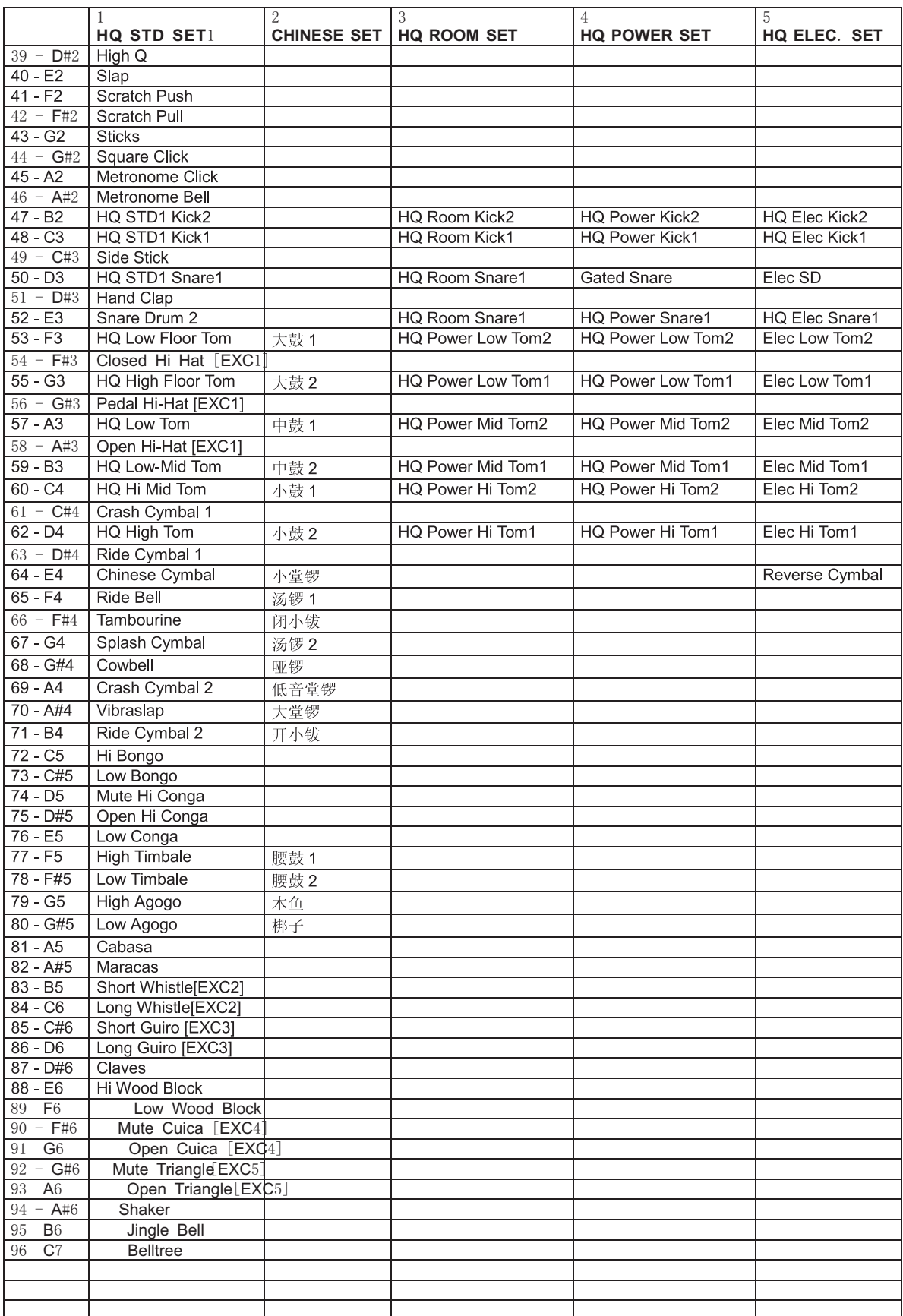

### **TROUBLESHOOTING**

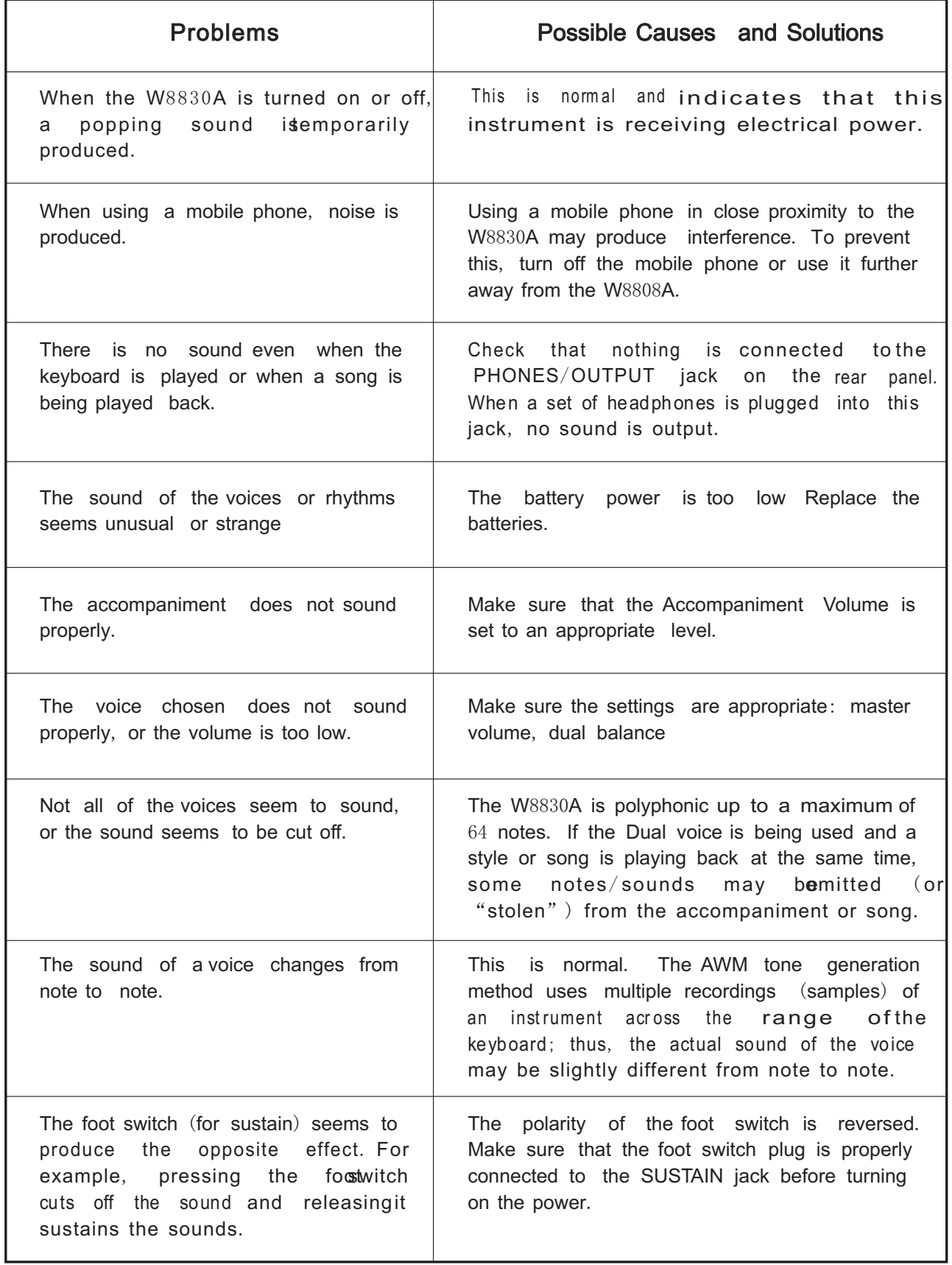

# WORLDE

# W8830A OWNER'S MANUAL

Sales Head Office: 5 Houshan Road, Gujia Qiao, Wuchang Industry Park, Yuhang District Hangzhou, Zhejiang 310023 China TEL: +86-571-88730848 FAX: +86-571-88730748 Email: sales@worlde.com.cn

### HANGZHOU WORLDE DIGITAL PIANO CO., LTD